# **ST6000 Plus Autopilot Control Unit** Owner's **Handbook**

Document number: 81133\_3 Date: 1st April 1999

## **Pupitre de commande Auto Pilot ST 6000 +**

## **Manuel Utilisateur**

**Traduction de la notice en anglais référencée 81133\_3 fournie par RAYMARINE support Création de la notice par fusion du texte en français et des schémas de la notice en anglais réalisée par Michel le 09/12/2020**

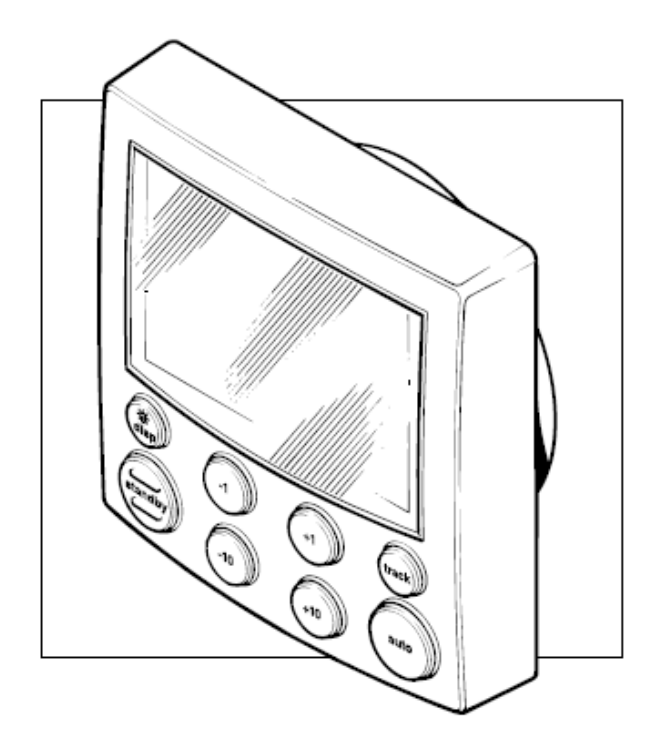

Dans le souci d'une amélioration et d'une mise à jour permanente de ses produits, Raytheon Electronics se réserve le droit de procéder , sans information préalable, à des modifications de l'appareil, de ses spécifications ainsi que des instructions contenues dans ce manuel.

Nous certifions que les informations contenues dans ce manuel étaient exactes au moment de partir sous presse.

Nous avons pris toutes les précautions possibles pour nous assurer qu'elles étaient aussi précises que possible. Cependant, nous dégageons notre responsabilité en cas d'inexactitudes ou d'omissions.

Autohelm et SeaTalk sont des marques déposées de Raytheon Electronics.

WindTrim, Auto Tack, AutoTrim, AutoSeastate, AutoAdapt, AutoRelease et CodeLock sont des marques de Raytheon Electronics.

Copyright © Raytheon Electronics 1996.

## **Préface**

Ce manuel comporte des informations sur l'utilisation et l'installation de votre nouvel appareil. Pour obtenir le meilleur rendement de votre pilote automatique, nous vous conseillons de le lire attentivement.

#### **Vous trouverez dans ce manuel 9 chapitres, intitulés comme suit :**

**Chapitre 1** : Le pilote automatique, caractéristiques et utilisation,

**Chapitre 2** : Fonctions de base du pilote automatique

**Chapitre 3** : Utilisation des modes Track et Girouette (Régulateur d'allure) . Réglage des performances du pilote. Alarmes du ST6000 Plus.

**Chapitre 4** : Utilisation du procédé CodeLock (verrouillage par code secret)

**Chapitre 5** : Détail des réglages pour adapter le pilote automatique à votre bateau.

**Chapitre 6** : Installation du ST6000 Plus

**Chapitre 7** : Tests fonctionnels et étalonnage initial après installation et premiers essais en mer

**Chapitre 8** : Entretien de votre pilote automatique

**Chapitre 9** : Recherche de panne

Un index est inclus à la fin de ce manuel, suivi d'un gabarit pour l'installation de l'unité de contrôle

## **Garantie**

Pour certifier que le pilote automatique vous appartient, prenez quelques minutes pour remplir la carte de garantie. Il est essentiel que vous remplissiez les demandes d'information vous

concernant et que vous retourniez la carte à l'usine pour pouvoir bénéficier pleinement de la garantie.

## **Sécurité**

Une croisière sous pilote automatique est une expérience formidable, qui peut, si vous n'y prêtez pas attention, conduire à un relâchement de la surveillance. Il est indispensable de tenir une veille permanente, ceci quelle que soit la visibilité en mer.

Souvenez-vous qu'il suffit d'à peine cinq minutes à un grand bateau pour parcourir 2 miles... soit juste le temps de se faire chauffer une tasse de café.

Vous devez observer en permanence les règles suivantes :

- Maintenez une veille permanente et vérifiez régulièrement la position des bateaux autour de vous, les obstacles éventuels, quel que soit l'état de la mer. En effet, il suffit de très peu de temps pour qu'une situation se révèle dangereuse.
- Tenez régulièrement un livre de bord précis relatant la position du bateau, soit par le biais d'un récepteur radio-nav, soit par des relèvements réguliers.
- Faîtes régulièrement le point sur une carte. Assurez-vous que le cap programmé vous mette à l'abri de tout obstacle et effectuez les réglages concernant la marée... ce que le pilote automatique ne peut pas faire à votre place !!
- Même si votre pilote automatique est programmé sur la route désirée, en utilisant un récepteur de radio-navigation, tenez toujours un livre de bord et procédez régulièrement à des points. Les signaux de radio-navigation peuvent dans certaines conditions engendrer des erreurs importantes que le pilote automatique ne peut pas détecter.

Assurez-vous que tous les membres d'équipage sachent désactiver d'urgence le pilote automatique.

Votre pilote Autohelm apportera une nouvelle dimension à votre plaisir de la navigation. Cependant le skipper ne doit pas être déresponsabilisé quant à ses obligations permanentes de sécurité du bateau, en respectant scrupuleusement ces règles de base.

Conformité Electromagnétique (EMC)

Tous les équipements et accessoires Autohelm sont conformes aux normes les plus sévères de l'industrie nautique.

Leur conception et leur fabrication respectent les normes de compatibilité électromagnétique, mais il est indispensable que votre installation électrique soit, elle aussi, aux normes en vigueur, pour une bonne performance du système.

## **Table des matières**

### **Chapitre 1** : **Introduction**

- 1.1. Généralités
- 1.2. Spécifications

### **Chapitre 2 : Fonctions de base**

- 2.1. Fonctions clefs
- 2.2. Composition de l'écran
- 2.3. Utilisation en mode Auto

Mise en marche du pilote automatique (Auto) Arrêt du pilote automatique (Standby) et retour en pilotage manuel Changement de route en mode Auto Evitement d'obstacles en mode Auto Retour au dernier cap en mémoire (LAST HDG) Virement de bord automatique (AutoTack) Alarme d'écart de route Suggestions d'utilisation

- 2.4. Mode manuel
- 2.5. Eclairage de l'écran et du clavier
- 2.6. Pages de Données

#### **Chapitre 3** : **Fonctions avancées**

- 3.1. Utilisation en mode Track
	- Lancement du mode Track
	- Ecart traversier

Compensation du courant de marée

Progression et arrivée au point de route

- **Obstacles**
- Sécurité
- 3.2. Utilisation en mode Girouette (WindTrim)

Sélection du mode Girouette

Réglage de l'angle de vent apparent

- Retour au dernier angle de vent apparent en mémoire (LASTWND) **Obstacles**
- Alarme de changement de vent
- Utilisation de l'Autotack (virement de bord automatique) en mode girouette

Suggestions d'utilisation

3.3. Réglage des performances du pilote automatique

Changement du niveau de réponse (AutoSeastate) Changement du gain de barre

#### 3.4. Alarmes

Défaillance du SeaTalk Pas de liaison Ecart de route Changement de vent Ecart traversier important Pilote bloqué Données non reçues Progression au point de route Batterie faible Alarme de veille Homme à la mer (MOB)

#### **Chapitre 4 : CodeLock (verrouillage par code)**

- 4.1. Modes CodeLock
- 4.2. Réglages du CodeLock Réglage initial Modification du code ou de l'unité-mère
- 4.3. Composition de votre code (mode manuel seulement)
- 4.4. Problèmes de code

#### **Chapitre 5 : Personnalisation du système**

5.1. Réglages utilisateur Correction de la déviation compas (SWING COMPASS) Affichage de la déviation (DEVIATION) Alignement de cap (HDG ALIGN) Type de cap (HDG) Sélection de la graduation (RUDD BAR) Etalonnage de la barre (DOCKSIDE RUDD CAL) Pages de données (DATA PAGE)

5.2. Paramètrages de base : calculateur de route de type 100/300 Réglages recommandés Type de pilote Verrouillage de l'étalonnage Gain de barre Réponse Limite de virement

Compensation du safran Alarme écart de route AutoTrim (compensation automatique de barre) Type de système de barre Variation AutoAdapt Latitude Amortissement de barre AutoRelease (débrayage d'urgence) Vitesse de croisière Gouvernail mécanique Limite d'angle de barre Niveau d'allure Compensation en mode girouette Tableau des réglages d'étalonnage

### **Chapitre 6 : Installation**

- 6.1. Programmer l'installation Instructions d'installation EMC Câblage
- 6.2. Pupitre de commande Emplacement Instructions de montage Connexions au Bus SeaTalk
- 6.3. Interface NMEA Câblage Connecteurs de câbles NMEA Transmission de données NMEA
- 6.4. Test fonctionnel (Répétiteur) Mise en marche Interface avec positionneur (GPS, Decca, Loran) Interface SeaTalk

#### **Chapitre 7 : Procédures après installation**

- 7.1. Test fonctionnel et étalonnage initial Mise en marche Etalonnage initial Sens d'utilisation Interface positionneur (GPS, Decca, Loran) Interface girouette / anémomètre Conformité EMC
- 7.2. Premier essai en mer

Correction automatique de la déviation compas Réglage de l'alignement de cap Contrôle du fonctionnement du pilote automatique Contrôle du gain de barre

## **Chapitre 8 : Entretien**

Généralités Service après-vente et sécurité Recommandations

## **Chapitre 9 : Recherche de panne**

Index.

## **CHAPITRE 1 : INTRODUCTION**

## **1.1. GENERALITES**

Le ST6000 Plus est un pupitre de commande de pilote automatique compatible Sea Talk. Il est conçu pour servir de répétiteur à un pilote automatique, permettant le contrôle du pilote depuis un second emplacement, ou pour servir de système de contrôle à un calculateur de type 100/300. Il sert aussi de répétiteur de données provenant d'autres instruments au sein d'une sélection programmable de Pages de Données.

Le ST6000 Plus peut partager toutes les données transmises par d'autres instruments SeaTal d'Autohelm.

- Les informations transmises par une girouette-anémomètre peuvent être utilisées pour le mode girouette sans qu'il soit nécessaire d'installer une seconde girouette.
- Les informations sur la route suivie transmises par un positionneur permettent le contrôle du point de route par le pilote automatique.
- Les informations fournies par le Speedomètre sur la vitesse du bateau permettent d'obtenir une performance optimale de suivi de route.

Le pilote automatique ST6000 Plus peut aussi être utilisé avec tout positionneur (GPS, Decca, Loran) transmettant des données au format NMEA 0183.

Il y a cinq modes d'utilisation :

- Standby : pilote automatique arrêté
- Auto : pilote automatique en marche et verrouillé sur un cap en mémoire
- Track : le pilote automatique maintient une route entre deux points prédéfinis en utilisant un système de navigation
- Girouette : le pilote automatique maintient une route par rapport à un angle de vent apparent

- Manuel : le pilote automatique est arrêté pendant le pilotage du bateau par console Joystick.

Lorsqu'on utilise le ST6000 Plus comme répétiteur de données, les pages du menu « pop-up pilot » s'affichent pendant 5 secondes à chaque changement de contrôle du pilote automatique.

Le ST6000 Plus offre également les fonctions suivantes :

- Virement de bord automatique, pouvant être utilisé en modes Auto et Girouette (AutoTack)

- Correction automatique de la déviation du compas
- Compensation de cap Nord/Sud
- Contrôle automatique de la bande morte de cap Seastate (état de la mer)
- Progression au point de route

Options de réglage et d'étalonnage pour s'adapter à chaque installation, donnant ainsi une performance maximale sur plusieurs types de bateaux, avec trois menus d'étalonnage (utilisateur, intermédiaire, paramétrages de base).

Etalonnage à quai du gain de barre, déterminant automatiquement les caractéristiques de votre installation et ajustant le pilote à celles-ci, avant votre départ en mer.

Système de sécurité Autohelm CodeLock

## **1.2. Specifications**

- Alimentation : 10 à 15 V DC
- Consommation courante :
	- o Standby : 60 mA (moins de 200mA avec l'éclairage complet)
	- o Auto : de 0,5 A à 1,5 A suivant le type de système de barre, le réglage du bateau, la contrainte appliquée à la barre et les conditions de navigation
- Température de fonctionnement :  $0^{\circ}$ C à  $70^{\circ}$ C (32°F à 158°F)
- Clavier digital rétroéclairé à huit touches
- Affichage LCD du cap, de la route en mémoire et des données de navigation, avec trois niveaux d'éclairage.
- Connexions d'entrée pour Sea Talk et NMEA
- Connexions de sortie pour Sea Talk.

## **Chapitre 2 : Fonctions de base**

Vous trouverez en premier lieu dans ce chapitre des schémas récapitulant les fonctions clés et les éléments composant l'écran puis des instructions relatives à la mise en marche du pilote automatique, à l'utilisation de celui-ci en mode Auto, au changement de l'éclairage et à l'affichage des Pages de Données..

## **2.1. Fonctions clefs**

Le pilote automatique se commande par simple pression sur boutons poussoirs, qui émettent tous un bip lorsqu'ils sont activés. En plus des principales fonctions clés assignées à chaque touche, il existe plusieurs fonctions clés activées par la combinaison de plusieurs touches.

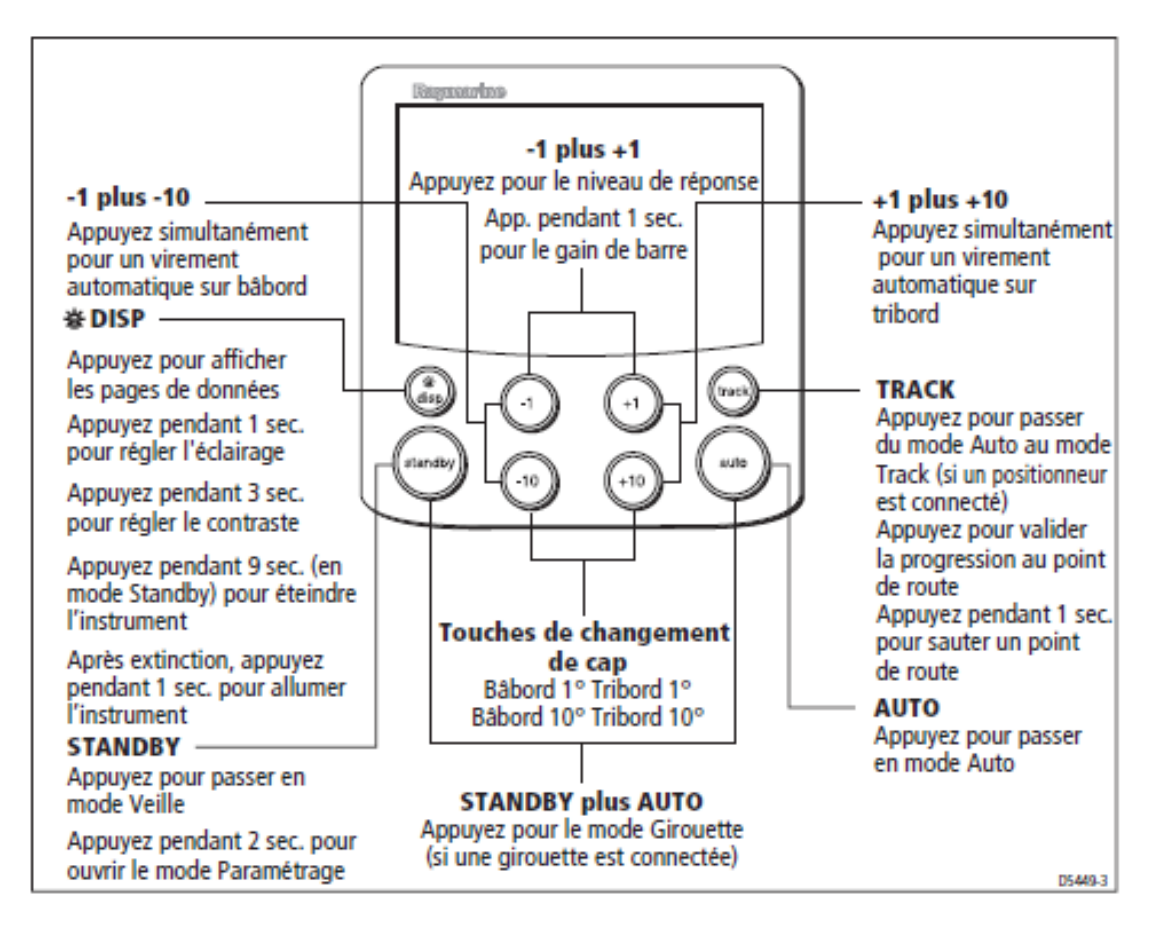

- Le pilote automatique est toujours en marche en mode Standby (si « CODELOCK » apparaît à l'écran, composez votre code comme décrit au chapitre 4)
- Des changements de route peuvent être faits à tout moment par pression sur les touches  $-1$ ,  $+1$   $-10$  et  $+10$ .
- Vous pouvez revenir en pilotage manuel à tout moment en appuyant sur STANDBY.

#### **2.2. Composition de l'écran**

Le schéma suivant montre tous les éléments, avec une brève description de ceux-ci, s'affichant à l'écran LCD du pilote automatique ST6000 Plus.

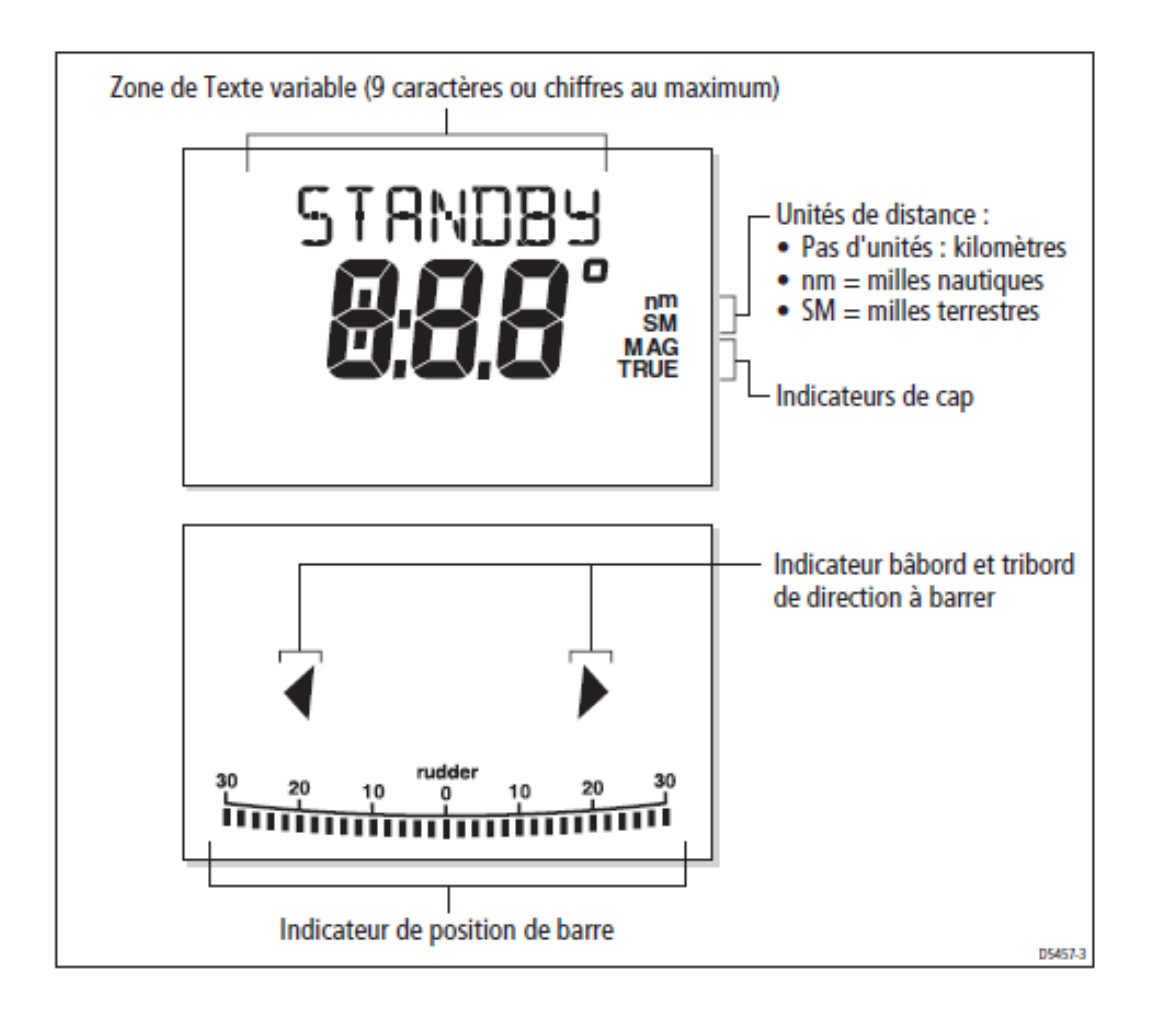

- La graduation en bas de l'écran indique normalement le gain de barre. Si elle a été programmée comme indicateur de route à suivre, l'affichage variera selon le mode d'utilisation du pilote, comme indiqué ci-après :

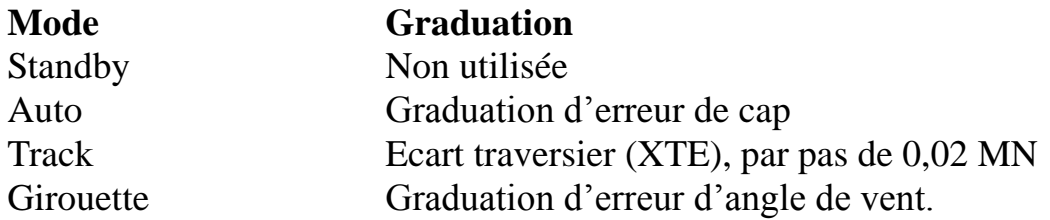

Si aucune unité de distance (NM ou SM) ne s'affiche, la distance est en Km.

## **2.3. Utilisation en mode Auto**

Attention: Une traversée sous pilote automatique est une expérience formidable, qui, si vous n'y prêtez pas attention, peut conduire à un relâchement de la surveillance. Il est indispensable d'assurer une veille permanente, aussi grande que soit la visibilité.

Rappelez-vous que cinq minutes suffisent à un grand bateau pour parcourir deux miles, c'est-à-dire juste le temps de se faire chauffer une tasse de café.

#### **Mise en marche du pilote automatique (Auto)**

- 1. Régler le bateau au cap désiré,
- 2. Appuyer sur AUTO.

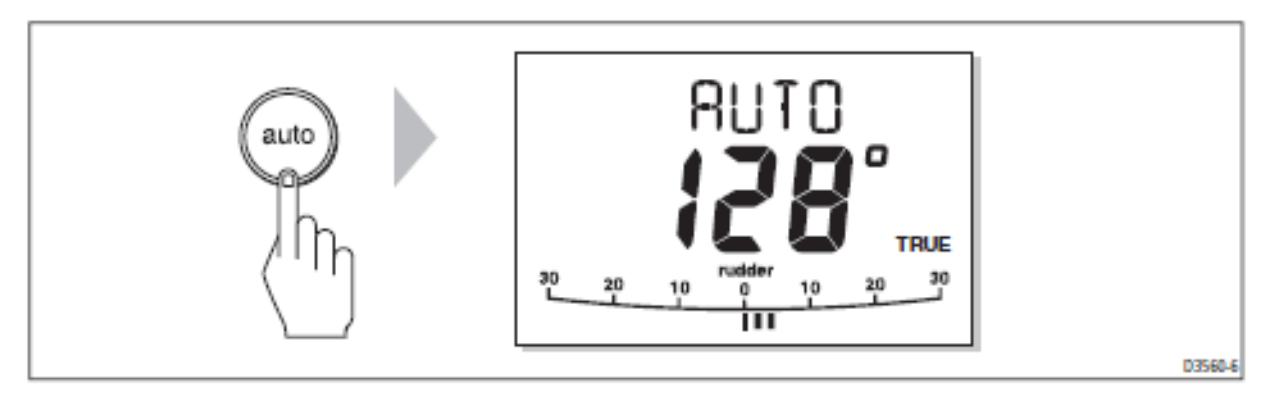

En mode Auto, l'écran indique le cap en mémoire dans le pilote automatique

#### **Arrêt du pilote automatique (Standby) et retour en pilotage manuel du bateau**.

- Appuyez sur STANDBY

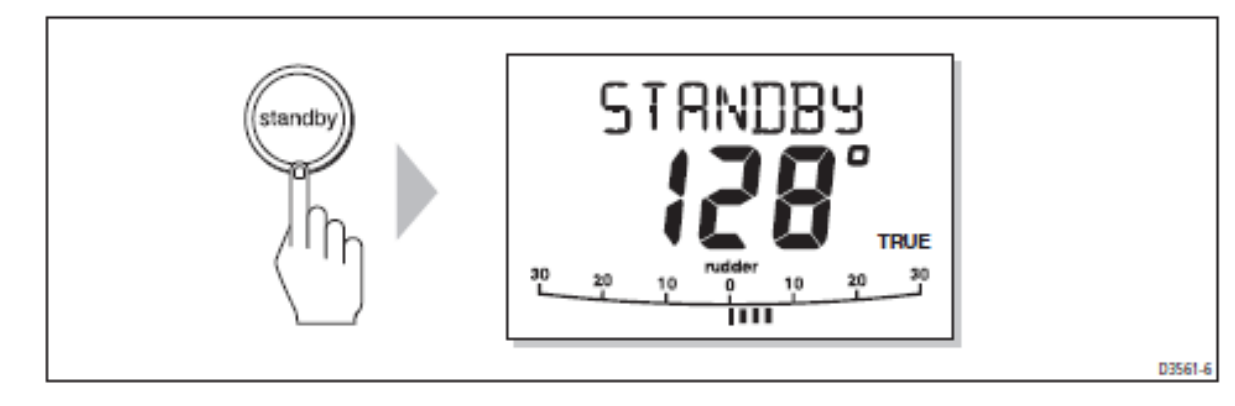

En mode Standby, l'écran indique le cap suivi par le bateau Le cap indiqué précédemment au pilote automatique est mémorisé et peut être rappelé (voir au dos).

#### **Changement de route en mode Auto**

Les touches + 1 et +10 (tribord) et -1,-10 (bâbord) servent à modifier le cap en mémoire, par pas de 1° et 10° lorsque le bateau est sous pilote automatique. Par exemple : un changement de cap de 30° à bâbord : appuyez trois fois sur - 10.

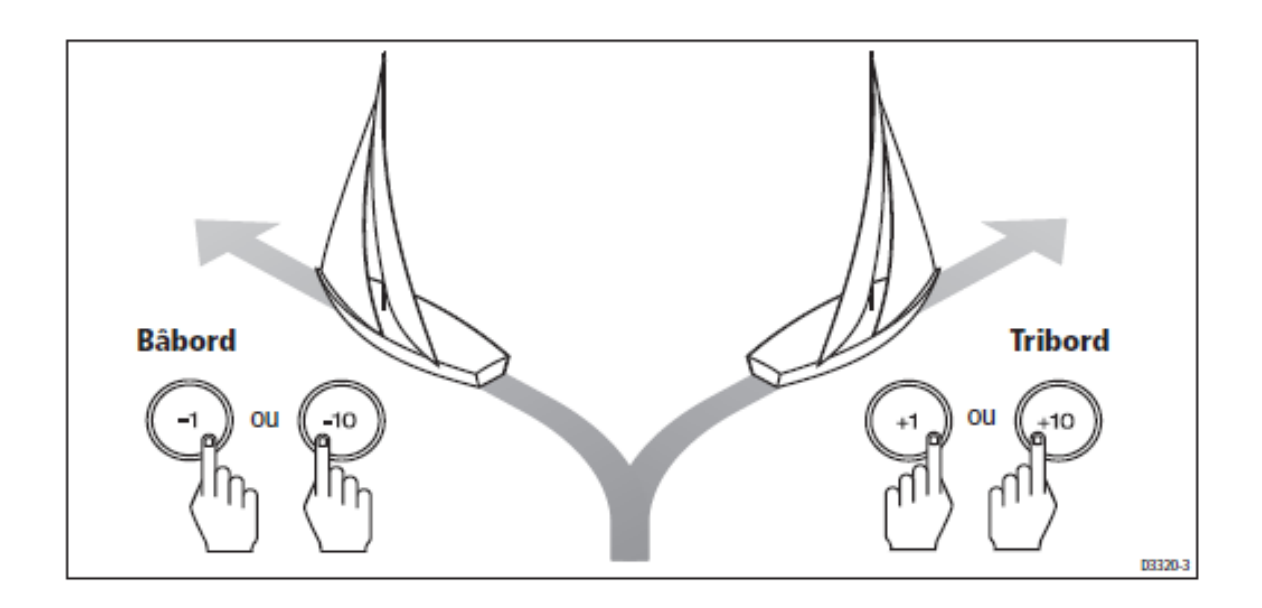

#### **Evitement d'obstacles en mode Auto**

Pour éviter un obstacle, lorsque votre bateau est sous pilote, sélectionnez un changement de cap dans la direction qui convient (par exemple 30° à bâbord : appuyez sur -10 trois fois).

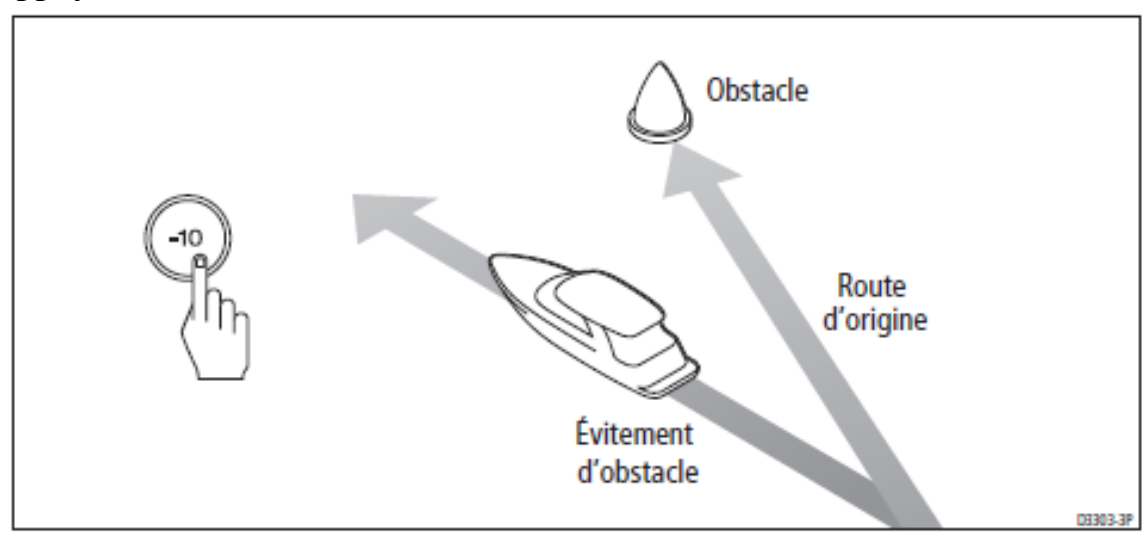

Lorsque vous avez dépassé l'obstacle, vous pouvez soit inverser le dernier cap en appuyant trois fois sur +10, soit en retournant au dernier cap en mémoire (LAST HDG).

#### **Retour au dernier cap en mémoire (LAST HDG).**

Si pour une quelconque raison, le bateau a dérivé par rapport au cap en mémoire (par exemple, à la suite d'une manœuvre d'évitement d'obstacle ou après être revenu en mode Standby), vous pouvez revenir au dernier cap en mémoire

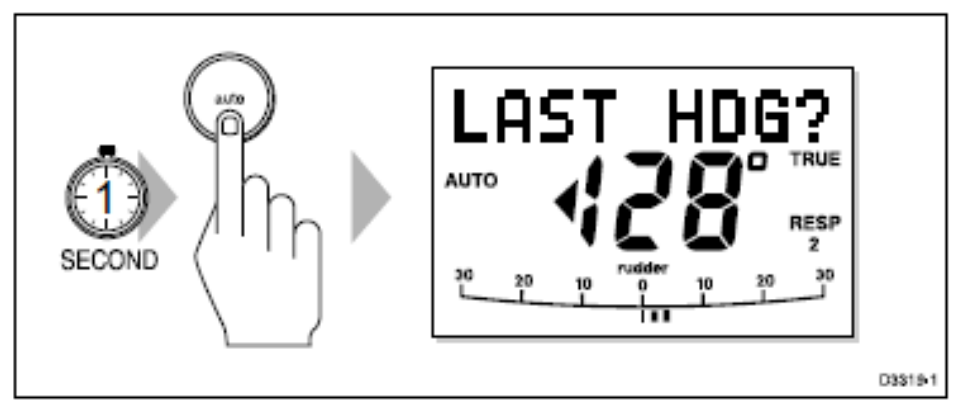

1. Appuyez sur AUTO pendant 1 seconde. Le dernier cap en mémoire cap (LAST HDG) s'affiche durant 7 secondes.

Remarque : Un indicateur de direction à suivre s'affiche pour vous montrer la direction que prendra le bateau.

2. Pour valider ce cap et revenir à la route d'origine, appuyez sur AUTO une fois pendant ce laps de 7 secondes.

Si vous n'appuyez pas sur AUTO lorsque l'écran clignote, le cap courant est maintenu.

#### **Virement de Bord automatique (AutoTack)**

Le ST6000 Plus possède une fonction de virement de bord automatique permettant de faire virer le bateau suivant un angle prédéterminé (par défaut cet angle est de 100°) dans la direction voulue.

#### **Autotack à Tribord**

Appuyez simultanément sur +1 et+10 pour virer à tribord.

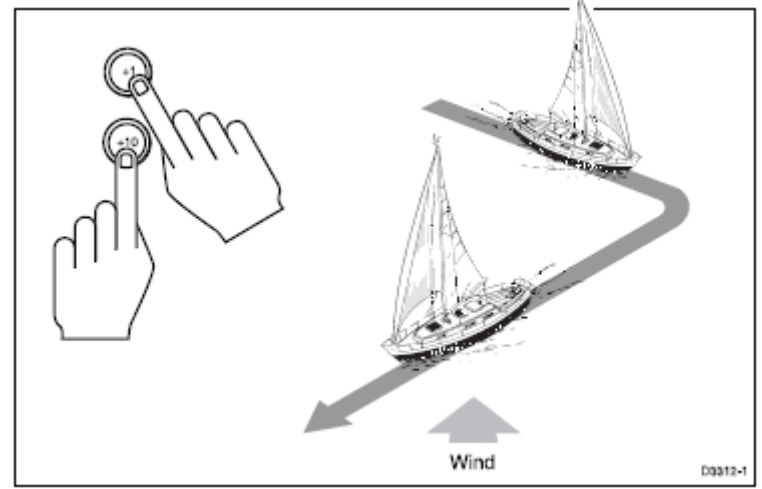

#### **Autotack à Bâbord**

Appuyez simultanément sur -1 et -10 pour virer à bâbord.

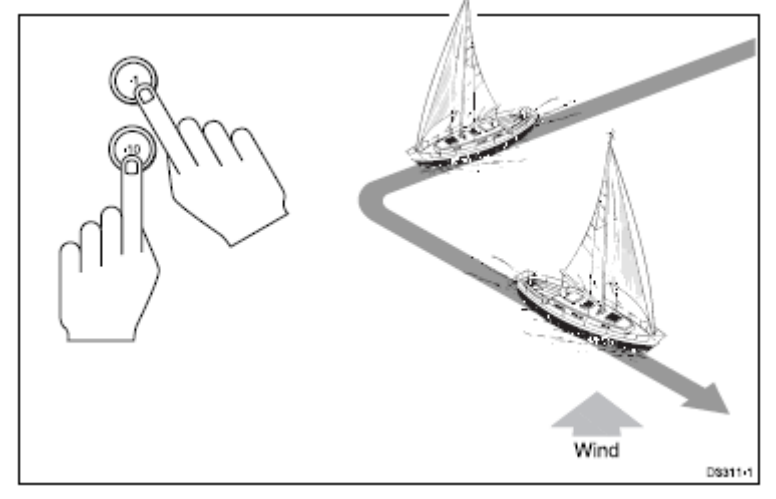

#### **Alarme d'écart de route**

L'alarme d'écart de route se déclenchera si le cap en mémoire dans le pilote automatique et le cap que suit le bateau différent pendant plus de 20 secondes d'un angle supérieur à celui mis en mémoire lors de l'étalonnage (par défaut cet angle est de 20°).

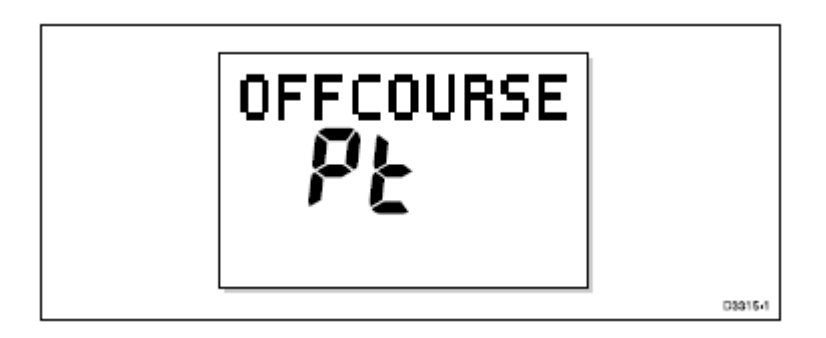

1. Pour couper l'alarme d'écart traversier, appuyez sur STANDBY pour revenir au pilotage manuel du bateau.

2. Vérifiez que votre bateau ne soit pas surtoilé ou que les voiles ne soient pas déréglées. On obtient des résultats de suivi de route bien meilleurs par un bon réglage de la voilure.

## **Suggestions d'utilisation**

#### **Changements importants de route**

- Un bon marin ne procède à des changements importants de route que lorsqu'il est lui-même à la barre.
- Avant d'effectuer un changement de route, il convient de s'assurer qu'on peut éviter des obstacles ou d'autres bateaux, et de tenir compte des conditions de vent et de mer pour le nouveau cap, avant de mettre en marche le pilote automatique.

#### **Changements de route sous pilote automatique**

Il est essentiel de comprendre qu'un changement soudain de Trim (compensation de la barre) modifie les performances du pilote. Lorsqu'il y a changement soudain de Trim, dû par exemple à un dérèglement des voiles ou de la barre au vent, il faudra un certain temps avant que le Trim automatique ne compense l'angle de barre pour revenir au cap en mémoire. Cette correction peut prendre jusqu'à une minute.

Des changements de route importants, qui modifient la direction du vent apparent, peuvent engendrer des changements importants de Trim. Dans ce cas, le pilote automatique n'appliquera pas immédiatement le nouveau cap automatique et ne se réglera que lorsque le Trim automatique aura été complètement établi.

Pour résoudre ce problème, on peut procéder de la façon suivante lors de changements de route importants :

- 1. Notez le nouveau cap requis,
- 2. Sélectionnez Standby et revenez en pilotage manuel du bateau;
- 3. Amenez le bateau au nouveau cap
- 4. Appuyez sur AUTO et laissez le bateau se fixer sur la route
- 5. Affinez le cap à l'aide du réglage par pas de 1°.

#### **Rafales**

Sous la rafale, la route peut varier légèrement, particulièrement en cas de mauvais équilibrage des voiles. Dans tous les cas, on peut y remédier significativement en améliorant le réglage de la voilure. Gardez en permanence à l'esprit les points essentiels suivants :

- Ne laissez pas le bateau gîter trop fortement
- Amenez le chariot d'écoute sous le vent pour réduire la gîte et rendre le bateau moins ardent.
- Ne retardez pas inutilement le moment de prendre un ris à la grand-voile

Il est conseillé, d'éviter, autant que possible, de naviguer plein vent arrière par très fort vent et mer formée.

De façon idéale, il faudrait naviguer à au moins 30° du vent arrière et par très mauvais temps, il peut s'avérer préférable d'affaler complètement la grand-voile et de naviguer seulement sous voile d'avant.

Dans la mesure où ces précautions élémentaires sont prises, le pilote automatique pourra, dans des conditions de tempête, maintenir un contrôle efficace.

## **2.4. Mode manuel**

Si votre système est doté d'une console JOYSTICK, le ST6000 Plus basculera en mode manuel lors de l'utilisation du Joystick.

Le ST6000 Plus rebasculera en mode Standby après relâchement du Joystick ou si vous appuyez sur la touche Standby du ST6000 Plus.

## **2.5. Eclairage du clavier et de l'écran**

- Appuyer sur DISP pendant 1 seconde, quel que soit le mode de navigation, pour entrer le niveau d'éclairage et allumez la lumière.
- Par pressions successives sur la touche DISP, on obtient le défilement des réglages d'éclairage possibles : L3,L2,L1, OFF, L1,L2,L3 etc., L3 correspondant à l'éclairage maximal.

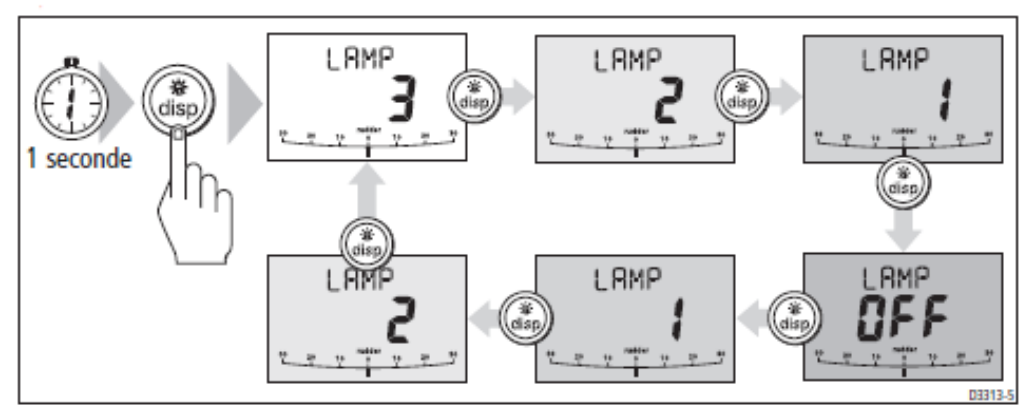

L'écran revient en mode d'utilisation normale lorsqu'aucune touche n'est activée durant 7 secondes.

Une pression sur une autre touche avant l'écoulement de ce temps de 7 secondes, sélectionnera le mode assigné à cette touche (par exemple, AUTO sélectionne le mode Auto, STANDBY sélectionne le mode Standby).

Remarque : Si d'autres instruments du réseau SeaTalk ou des unités de commande de pilote automatique sont connectés au réseau Sea Talk, l'éclairage peut être modifié depuis ces appareils.

Le réglage de l'éclairage n'est pas mémorisé après extinction de l'appareil.

Les touches sont toujours légèrement éclairées lorsque l'éclairage de l'écran est en position arrêt.

## **2.6. Pages de Données**

La touche **DISP** permet de faire défiler les pages SeaTalk ou les données NMEA. Une fois qu'une Page de Données est sélectionnée, elle devient l'écran principal du pilote automatique. Les affichages en mode pilote automatique (Standby, Auto, Girouette et Manuel) deviennent alors « Pop up » et sont affichés pendant cinq secondes lors de changement de mode du pilote automatique ou de changement de route.

- Appuyez sur **DISP** pour afficher successivement chaque page de données
- Lorsque la dernière Page de Données a défilé, l'affichage retourne à l'écran du mode sous lequel est le pilote automatique (par exemple Standby).
- Pour revenir à une Page de Données précédente, appuyez sur **DISP**  pendant 1 seconde au cours de l'affichage d'une page qui dure 2 secondes. Vous pouvez ainsi avancer et reculer sur le menu de déroulement des Pages de Données.

Il y a jusqu'à 7 Pages de Données disponibles en utilisant la touche **DISP**. Le nombre de pages et l'information affichée sur chaque page, dépendent de la sélection faite lors du Réglage Utilisateur (cf section 5.1)

Le schéma suivant indique les réglages par défaut pour les Pages de Données.

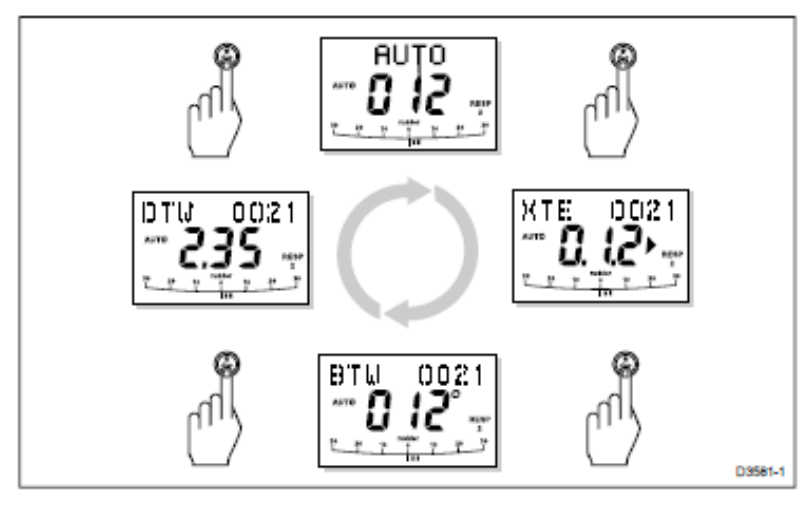

- Si la donnée requise pour une page n'est pas disponible, des traits s'affichent à la place d'une valeur.
- La plupart des affichages sont des données répétées et ne peuvent être ajustées, à l'exception des pages de réponse et de gain de barre (si elles sont sélectionnées pour l'affichage) pouvant être ajustées en utilisant les touches +1 et -1.
- Le mode du pilote automatique est indiqué à gauche de l'écran et la graduation du pilote automatique reste activée.
- Les flèches « direction à suivre » sont relatives aux informations de la Page de Données.

## **Chapitre 3 : Fonctions avancées**

Dans ce chapitre, vous trouverez les instructions concernant :

- L'utilisation en mode Track
- L'utilisation en mode girouette (Régulateur d'allure)
- L'ajustement du niveau de réponse et du gain de barre
- Les alarmes.

## **3.1 Utilisation en mode Track**

On utilise le mode Track pour maintenir une route entre deux points de route transmis par un positionneur GPS, Decca ou Loran. Le ST6000 Plus calculera alors tout changement de route pour garder le bateau sur la route, **compensant automatiquement les courants de marée et la dérive**.

Une information d'écart traversier (distance séparant votre bateau d'une route prédéfinie) peut parvenir au ST6000 + depuis :

a) un instrument de navigation SeaTalk ou d'un lecteur de carte, ou

b) depuis un système de navigation n'appartenant pas au réseau Sea Talk, transmettant des données au format NMEA 0183, pouvant être directement connecté au port NMEA du ST6000 Plus , comme décrit dans le chapitre Installation.

On sélectionne le mode Track en appuyant sur la touche **TRACK**, mais ceci uniquement depuis le mode Auto. Vous pouvez revenir soit en mode Auto, soit en mode Standby depuis le mode Track, en procédant comme suit :

- Appuyez sur AUTO pour quitter le mode Track et revenir en mode Auto
- Appuyez sur STANDBY pour quitter le mode Track et revenir en pilotage manuel.

#### **Lancement du mode Track**

Le lancement du mode Track peut s'effectuer selon l'une des deux façons suivantes :

- Acquisition automatique, si vous disposez des données d'écart traversier et de gisement du point de route,
- Acquisition manuelle, si vous ne disposez que de la donnée d'écart traversier.

#### **Acquisition du mode automatique**

L'acquisition automatique n'est possible que s'il y a transmission de l'écart traversier et du gisement du point de route au pilote automatique (par l'intermédiaire de SeaTalk ou NMEA 0183). Elle se fait de la façon suivante :

- 1. Amenez le bateau à au moins 0.1 mn de la route
- 2. Appuyez sur Auto
- 3. Appuyez sur TRACK pour entrer le mode Track : le cap en mémoire s'affiche.

Après un petit laps de temps nécessaire à l'acquisition des données, l'alarme de progression au point de route se déclenchera et le gisement de point de route programmé s'affichera en alternance avec la direction dans laquelle le bateau tournera.

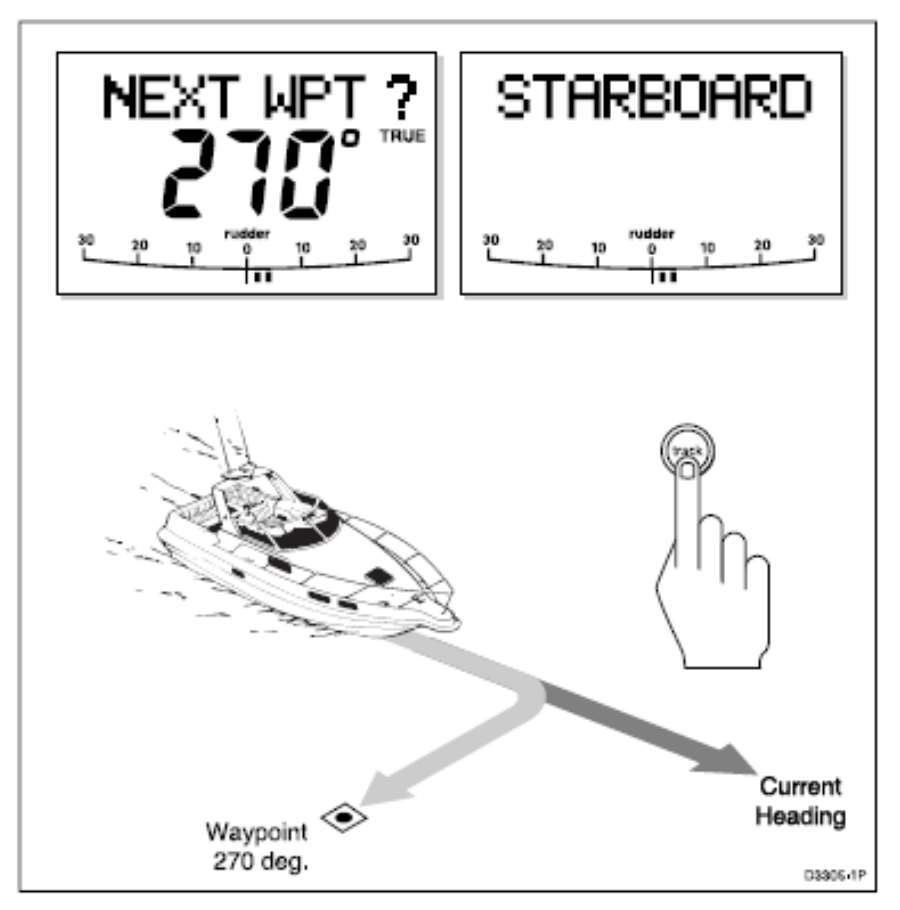

*Remarque : Si l'écart traversier est supérieur à 0,3 mn , l'alarme d'écart traversier se déclenchera. Appuyez sur Standby pour couper l'alarme, rapprochez-vous manuellement du bon cap et ré appuyez sur Auto et Track.* 

4. Vérifiez que vous pouvez, en toute sécurité, vous caler au nouveau cap,

5. Appuyez sur Track. Le bateau suivra la nouvelle route et l'alarme se coupera.

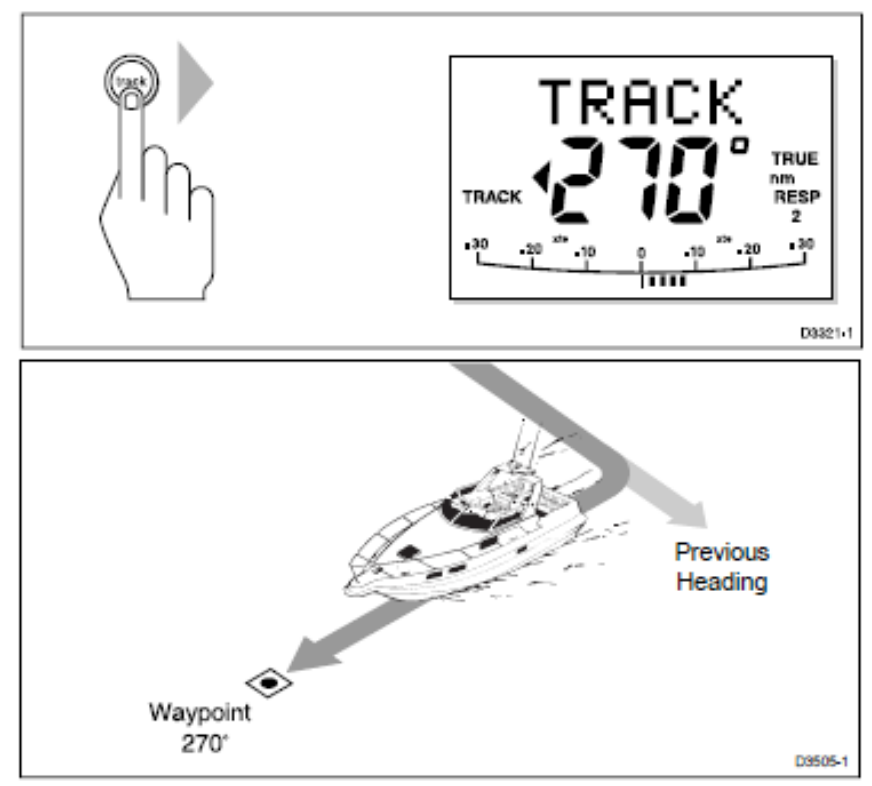

L'écran montre le nouveau gisement du point de route.

## **Acquisition manuelle**

Pour l'acquisition manuelle du Track, lorsque l'on ne dispose que de la donnée d'écart traversier :

- 1. Amenez le bateau à moins de 0.1 mn de la route,
- 2. Portez le cap à moins de 5° du prochain gisement du point de route
- 3. Appuyez sur AUTO.
- 4. Appuyez sur TRACK pour entrer le mode Track .

L'écran affiche l'écart traversier et le cap en mémoire dans le pilote automatique.

*Remarque : à vitesse réduite, l'effet des courants de marée est bien plus sensible qu'à vitesse élevée. Si le flux est inférieur de 35 % à la vitesse du bateau, ceci ne devrait pas avoir d'influence sur le mode Track . Cependant certaines précautions doivent être prises lors de l'acquisition manuelle :* 

- *Assurez-vous que le bateau est le plus près possible de la route, et que la route fond est aussi proche que possible de la direction du prochain point de route, avant de sélectionner le mode Track .*
- *Procédez à des relevés à intervalles réguliers, surtout en cas de dangers proches.*

#### **Ecart traversier**

L'écart traversier (XTE) est la distance séparant la position réelle de la route prévue. Elle est affichée en miles nautiques (mn), en milles terrestres (SM) ou en kilomètres et provient directement du positionneur.

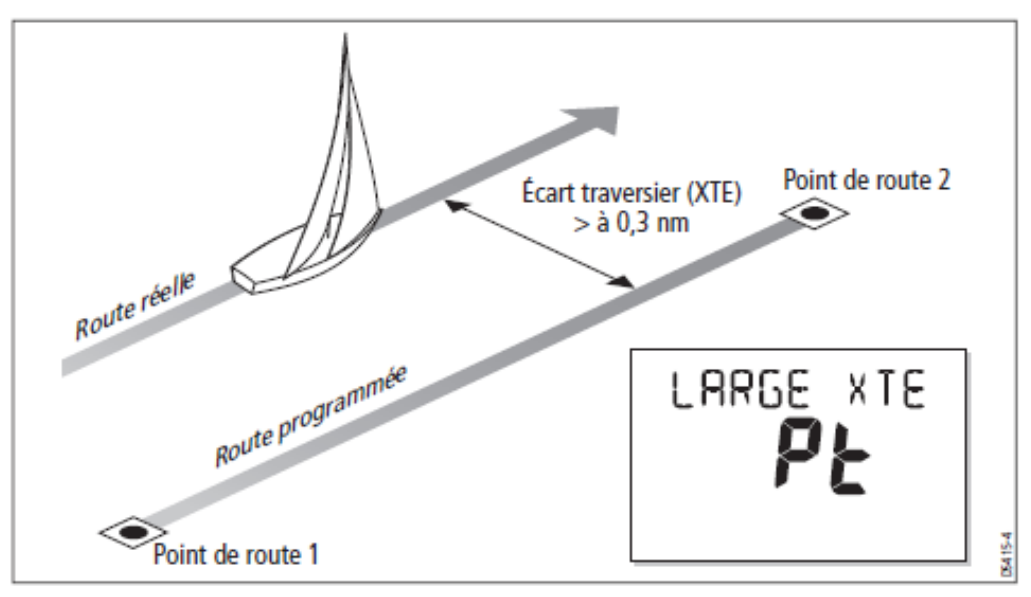

L'alarme d'écart traversier important se déclenche si celui-ci excède 0,3 mn.

- La direction de l'écart est précisée comme étant à bâbord (Pt) ou à tribord (Stb).
- Pour couper l'alarme, appuyez sur **STANDBY** pour retourner en pilotage manuel du bateau, ou sur **AUTO** pour retourner en mode automatique.

*Remarque : Si l'alarme d'écart traversier important retentit, cela signifie habituellement que le courant de travers est trop fort pour la vitesse réelle du bateau.* 

#### **Compensation du courant de marée**

Dans la plupart des cas, le mode Track permettra de maintenir la route sélectionnée à au moins  $\pm$  0.05 mn (300 pieds).

Le pilote automatique prend en compte la vitesse du bateau lorsqu'il calcule les changements de route, de sorte à assurer une performance optimale sur une large gamme de vitesse de bateaux. Si l'on dispose d'un relevé de vitesse, le ST6000 Plus utilise la vitesse mesurée du bateau. Sinon, la vitesse fond (SOG) ou la vitesse de la croisière spécifiée est utilisée, suivant l'étalonnage (cf : "Paramètrages de base" au chapitre 5).

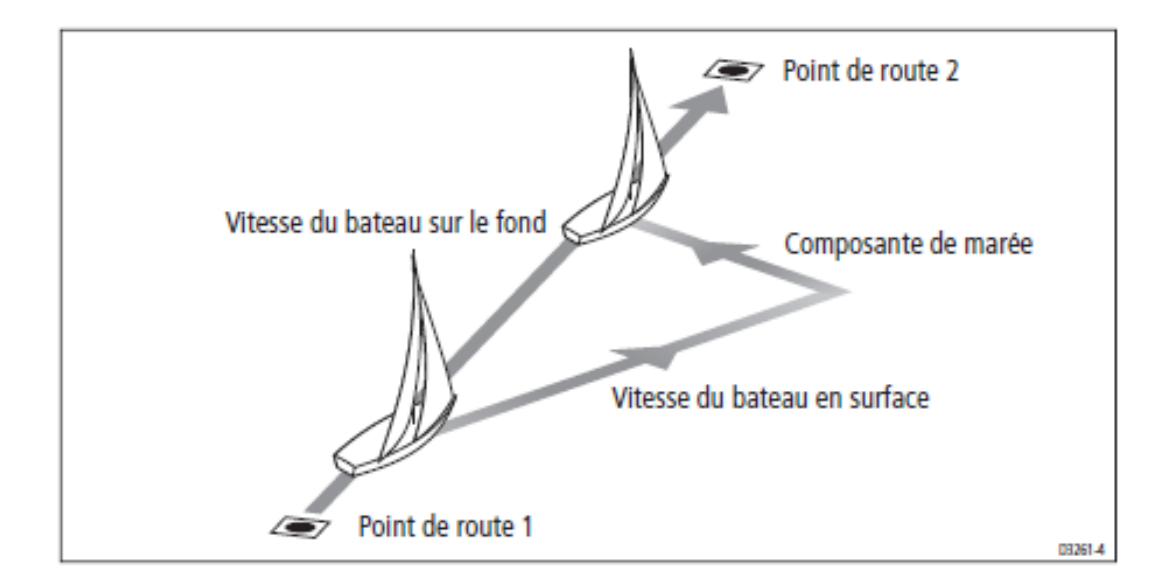

#### **Progression et arrivée au point de route**

Pour autant que les informations sur le numéro de point de route et son gisement en provenance de votre positionneur soient transmises sous un format NMEA valide au gestionnaire de point de route, on peut progresser d'un point de route vers un autre par simple pression sur la touche **TRACK**.

#### **Arrivée**

Lorsque le bateau dépasse le point de route fixé initialement, le positionneur devrait sélectionner (manuellement ou automatiquement) le point de route suivant.

Le ST6000 Plus détecte le nouveau numéro de point de route, déclenche l'alarme de progression au point de route et affiche l'information de progression au point de route. Cet écran indique le nouveau gisement au point de route ainsi que le sens et l'angle de modification de la route du bateau.

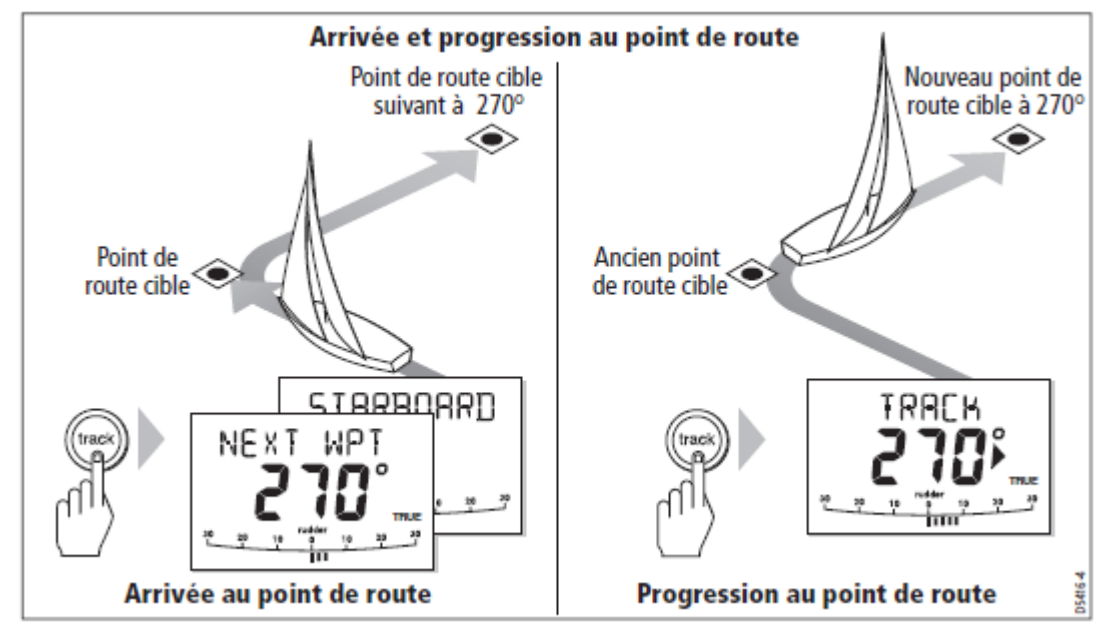

Pour valider le nouveau point de route, appuyez sur la touche TRACK.

#### **Abandon d'un point de route - Uniquement pour positionneurs SeaTalk**

Si vous souhaitez vous rendre au point de route suivant avant même d'avoir atteint le point de route cible en cours, appuyez sur TRACK pendant 1 seconde. L'information de progression au point de route affiche les données du point de route suivant.

#### **Progression**

Lorsque l'alarme de progression au point de route retentit, le mode Track s'interrompt et le ST6000 Plus maintient le cap courant du bateau.

- 1. Vérifiez que vous pouvez, en toute sécurité, vous caler au nouveau cap,
- 2. Appuyez sur TRACK. Ceci coupera l'alarme d'arrivée au point de route et redirigera le bateau vers le point de route suivant.

A défaut d'accepter la progression au point de route suivant la méthode décrite ci-dessus, l'alarme continuera à retentir et le cap suivi sera conservé.

#### **Obstacles**

Il est possible d'intervenir directement depuis le clavier, lorsque le pilote automatique est en mode Track.

**Lancement de la manoeuvre d'évitement d'obstacles** :

En mode Track, les manœuvres pour éviter un obstacle s'effectuent en sélectionnant simplement le changement de route désiré par pression sur les touches de modification de route  $(-1,+1,-10,+10)$ .

#### **Annulation d'une manoeuvre d'évitement d'obstacles** :

Une fois le danger évité, il convient d'annuler la nouvelle route choisie lors de la manœuvre pour éviter l'obstacle, en sélectionnant un changement de route équivalent dans le sens opposé.

*Remarque : Si l'écart traversier du bateau reste inférieur à 0,1 mn de la route, il n'est pas nécessaire de reprendre la barre pour reprendre la route.* 

#### **Sécurité**

Une traversée en mode Track vous dispense d'effectuer les compensations pour les déviations de courant et de vent, ce qui permet une navigation précise. Ceci ne doit cependant pas vous dispenser de tenir un livre de bord de façon précise et d'effectuer des relèvements réguliers.

#### **Confirmation de la position au départ d'une traversée**

Au début d'une traversée, vous devez toujours confirmer le point donné par le positionneur, à partir d'un amer remarquable (objet fixe facilement identifiable). Contrôlez alors les erreurs de positionnement de point et effectuez les compensations.

#### **Contrôle des positions calculées**

Vérifiez la position transmise par le positionneur en la comparant à une position estimée, calculée à partir du cap moyen et de la distance parcourue.

#### **Fréquence du point**

En haute mer, les relevés doivent avoir lieu au moins toutes les heures, Près des côtes, ou en zone dangereuse, les points doivent être plus fréquents. Les variations locales de la qualité des signaux radio ainsi que les changements des courants de marée, seront à l'origine de déviations par rapport au cap recherché.

#### **Etablissement de points de route**

Pour établir une route, prenez en compte les phénomènes de dérive. Vérifiez soigneusement chacun des segments de la route,

Assurez-vous que les eaux soient saines sur une largeur de 0,5 mile nautique de part et d'autre de la route.

#### **Généralités**

L'utilisation du mode Track permettra une navigation précise même dans des situations complexes. Cependant ce mode de navigation ne doit pas déresponsabiliser le skipper de ses obligations quant à la sauvegarde de son bateau, par une navigation prudente en toutes circonstances et par de fréquentes vérifications de la position.

## **3.2. Utilisation en mode girouette (régulateur d'allure)**

Le mode girouette, connu aussi sous le nom de régulateur d'allure (WindTrim), permet au ST6000 Plus de maintenir une route, suivant un angle de vent apparent. Il utilise la compensation du vent moyen pour éliminer les effets des turbulences et des petites variations du vent, ce qui permet des performances précises et une navigation régulière en mode girouette avec un minimum de consommation électrique.

Le mode girouette utilise aussi le compas fluxgate comme référence de base en ce qui concerne le cap, et au fur et à mesure des changements de direction du vent apparent, la programmation du compas est modifiée automatiquement pour conserver le même angle de vent apparent.

Pour fonctionner en mode girouette, le ST6000 Plus doit recevoir les informations relatives au vent de l'une des sources ci-dessous :

- Girouette/anémomètre Sea Talk, connectée au ST6000 Plus via le bus Sea Talk
- Données de vent au format NMEA
- Girouette Autohelm connectée à un boîtier interface Sea Talk

#### **Selection du Mode Girouette**

Le mode girouette (Vane) peut être choisi aussi bien depuis le mode "Stanby" que depuis le mode "Auto", en suivant les indications ci-dessous :

1 Stabiliser le bateau sur un cap où l'angle du vent apparent est voisin de celui que vous désirez respecter.

2 Appuyez simultanément sur les touches **STANDBY et AUTO** pour sélectionner le mode girouette et verrouiller l'angle actuel du vent apparent

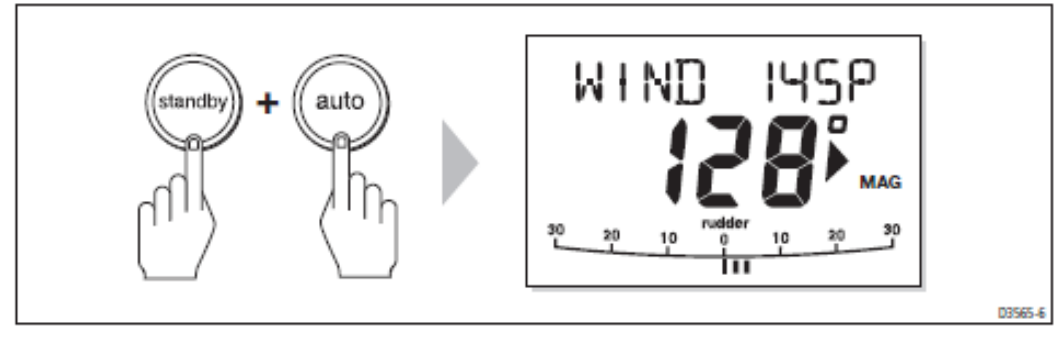

- Le cap en mémoire apparaît en gros caractères. L'angle de vent apparent programmé s'affiche au-dessus du cap , avec un P (bâbord) ou un S (tribord) pour indiquer la direction du vent.
- Le cap du bateau est ajusté par le ST6000 Plus pour maintenir l'angle de vent apparent en mémoire.

#### **Réglage de l'Angle de Vent Apparent**

L'angle de vent apparent mis en mémoire peut être modifié en utilisant les touches **-1, +1, -10 et +10**.

Par exemple pour abattre de 10° quand le bateau est tribord amure, appuyez sur la touche **-10** pour amener le bateau de 10° sur bâbord. L'angle de vent apparent et le cap en mémoire sont tous deux modifiés de 10°. Le nouvel angle de vent apparent est maintenu, et le cap en mémoire est ajusté par le pilote automatique.

*Remarque : Cette méthode ne doit être utilisée que pour des ajustements mineurs de l'angle de vent apparent, car les changements de cap influent sur le rapport angle de vent apparent / angle de vent vrai. Pour des modifications importantes, revenez en mode Standby, amenez le bateau au nouveau cap, et revenez ensuite au mode girouette.*

#### **Retour au dernier angle de vent apparent (LAST WIND)**

Si pour une raison quelconque, le bateau est dévié de l'angle de vent apparent en mémoire ( par exemple à la suite d'une manœuvre d'évitement ou après sélection du mode Standby) il est possible de revenir au dernier angle de vent apparent en mémoire..

1 Appuyez simultanément sur les touches **STANDBY et AUTO pendant une seconde** pour afficher le dernier angle de vent apparent.

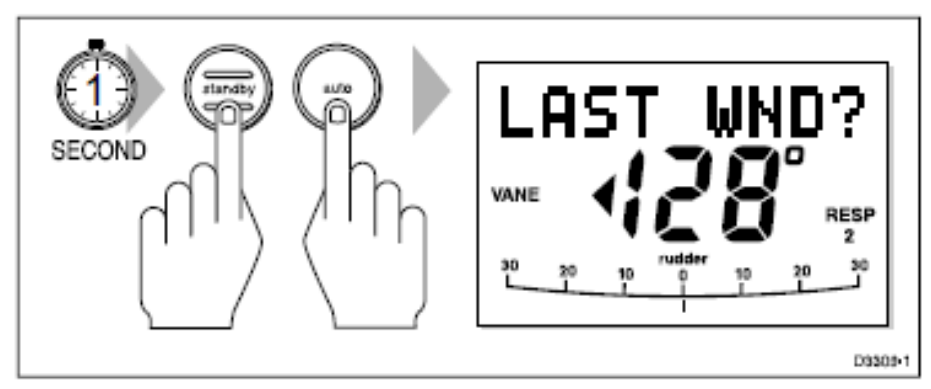

"LAST WIND" s'affiche à l'écran en alternance avec l'angle et la direction de vent précédents. Le cap précédent est affiché avec une flèche indiquant la direction à suivre pour y retourner.

2 Vérifier qu'il n'y a aucun danger à effectuer ce changement de cap.

3 Pour valider cet angle de vent apparent, appuyez simultanément sur les touches STANDBY et AUTO pendant 7 secondes.

Si pendant ce laps de temps, vous décidez de ne pas accepter l'angle de vent précédent, le pilote automatique se verrouillera sur l'angle de vent apparent actuel.

#### **Obstacles**

Il est toujours possible d'intervenir directement depuis le clavier , lorsque le pilote automatique est en mode girouette.

Les manœuvres d'évitement s'effectuent en sélectionnant simplement le changement de route désiré par pression sur les touches de modification de cap  $(-1,+1,-10,+10)$ .

Le cap et l'angle de vent apparent mis en mémoire sont tous deux ajustés.

Une fois le danger évité, vous pouvez inverser le changement de cap précédent, ou revenir à l'angle de vent apparent précédent (LAST WIND).

#### **Alarme de Changement de Vent**

L'alarme de changement de vent se déclenche, provoquant l'affichage à l'écran de "**WINDSHIFT**", si le vent a tourné de plus de 15°.

- 1 Appuyez sur la touche STANDBY pour couper l'alarme et revenir en pilotage manuel.
- 2 Appuyez simultanément sur les touches STANDBY et AUTO pour revenir en mode girouette selon le nouvel angle de vent apparent.

#### **Utilisation de l'AutoTack (virement de bord automatique) en Mode Girouette**

L'utilisation de la fonction AutoTack en mode girouette, modifie le cap de telle sorte que le bateau se retrouve au même angle de vent apparent sur l'autre amure.

Initialement le ST6000 Plus modifie le cap selon l'angle de virement de bord en mémoire (le réglage par défaut à la fabrication est de 100°). Ensuite, le cap à suivre est affiné jusqu'à ce que l'angle de vent apparent souhaité soit atteint.

- Pour virer sur tribord, appuyez simultanément sur les touches  $+1$  et  $+10$ ,
- Pour virer sur bâbord, appuyez simultanément sur les touches -1 et -10.

*Remarque : si vous utilisez la fonction "Autotack" en mode girouette, il est primordial de vérifier que l'aérien de la girouette ait été centré avec une grande précision lors de son installation.* 

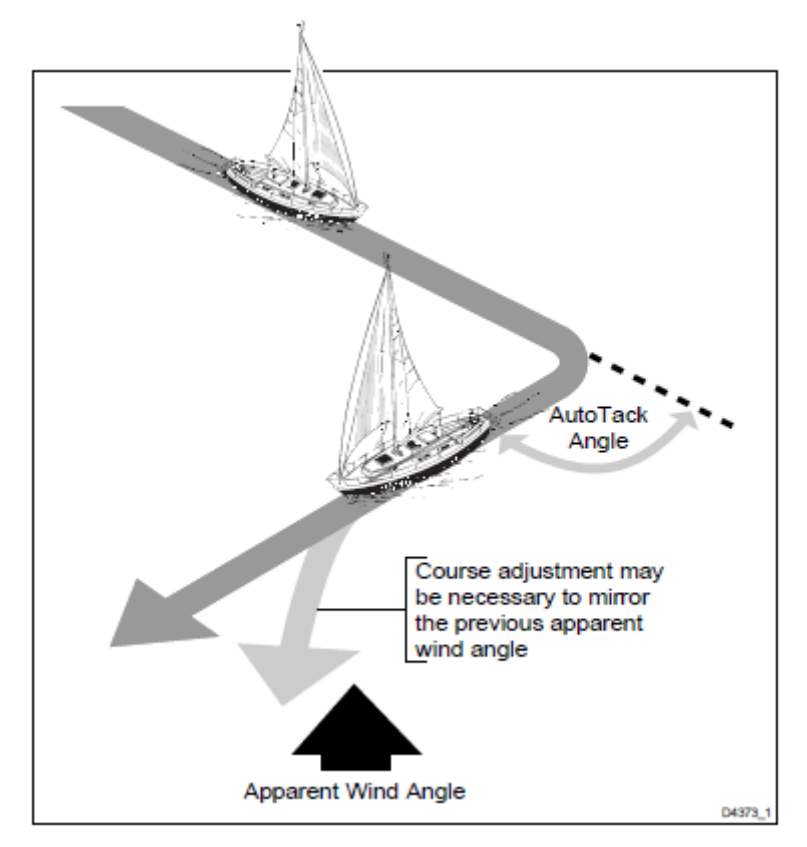

#### **Suggestions d'utilisation**

- Il est conseillé de procéder à des changements importants de la sélection de l'angle de vent apparent en retournant en mode Standby, en changeant manuellement le cap, et en re sélectionnant ensuite le mode girouette.
- Le mode girouette filtre la sortie de l'aérien de la girouette. En navigation hauturière, lorsque les changements de vent réels s'établissent progressivement, on obtient ainsi la meilleure réponse.
- En navigation côtière, sous la rafale ou lorsque le vent n'est pas établi, il est préférable de s'éloigner de quelques degrés de l'axe du vent de sorte que les changements du vent apparent puissent être mieux supportés par le pilote.
- Il est important que le bateau ne soit pas trop raide à la barre : pour cela il ne faut pas sur toiler le bateau et choquer l'écoute de grand-voile.
- Il vaut mieux prendre des ris dans la voile d'avant et la grand-voile trop tôt que trop tard.

## **3.3 Réglage des performances du pilote automatique**

Le niveau de réponse et le gain de barre peuvent, au cours d'une utilisation normale, être ajustés par combinaison de plusieurs touches. Vous pouvez aussi régler ces écrans de double contrôle comme des Pages de Données par défaut. (Cf section 2.5).

Les réglages d'étalonnage par défaut pour le temps de réponse et le gain de barre (Cf paramètrages de base) sont restaurés lorque le système est mis en marche.

#### **Changement du Niveau de Réponse (Auto SeaState)**

Le niveau de réponse régit le rapport entre la précision de suivi de route du pilote automatique et la quantité de barre / système de barre.

- **Réponse niveau 1** : Auto SeaState (bande morte automatique) amène le pilote automatique à ignorer peu à peu les mouvements répétitifs du bateau et à ne réagir qu'aux changements réels de cap. Ceci représente le meilleur compromis entre la consommation électrique et la précision de suivi de route, ce qu'on appelle réglage d'étalonnage par défaut.
- **Réponse niveau 2** (bande morte minimale) : donne le suivi de cap le plus serré possible. Cependant un suivi de cap serré accroît considérablement la consommation électrique et sollicite fortement l'unité de commande du système de barre.
- **Réponse niveau 3** : (bande morte minimale également) : fournit le suivi de route le plus serré possible en introduisant un amortissement d'embardée. (Il faut pour cela disposer d'un transducteur GyroPlus).

Le niveau de réponse peut être modifié à tout moment, de la façon suivante :

- 1. Appuyez un instant sur les touches +1 et -1 pour afficher l'écran de temps de réponse,
- 2. Appuyez sur + 1 ou -1 pour changer le niveau de réponse,
- 3. Attendez 10 secondes ou appuyez sur DISP pour retourner à l'écran précédent.

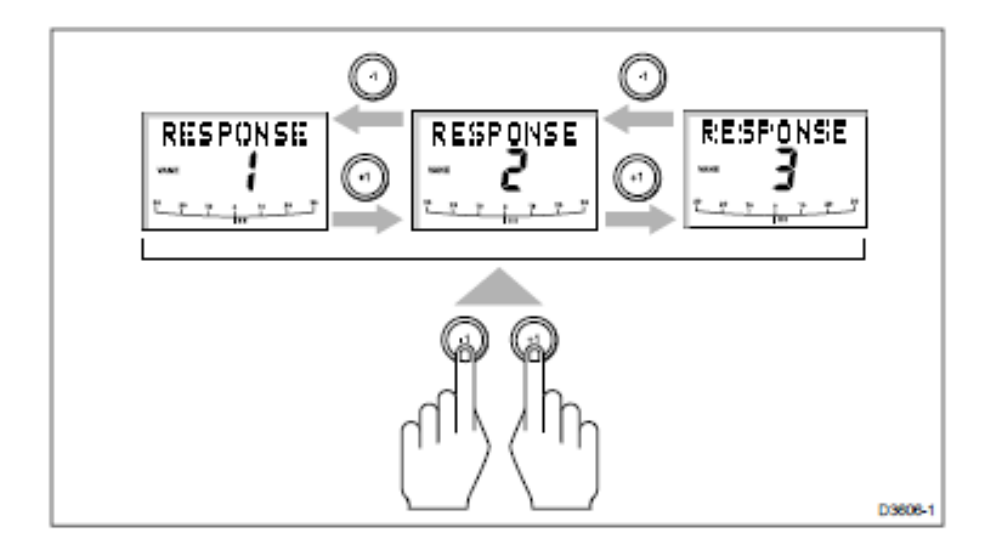

#### **Changement du gain de barre**

Appuyez simultanément sur les touches **+1 et - 1** pendant 1 seconde pour afficher l'écran de gain de barre et ajuster le réglage de la même façon que pour le niveau de réponse. Reportez-vous au chapitre 7 "Procédure après installation » pour savoir comment vérifier si le gain de barre est correctement réglé.

**Attention :** Il est indispensable que le gain de barre soit correctement réglé sur une coque planante. Un mauvais réglage provoquera un faible rendement de barre et peut se révéler dangereux à forte vitesse.

#### **3.4. Alarmes**

Cette section résume les types d'alarmes (dans l'ordre de priorité) retransmises par le ST6000 Plus.

Appuyez sur **STANDBY** pour couper une alarme et retourner en pilotage manuel, sauf indication contraire.

#### **Défaillance du SeaTalk** ST FAIL

Cette alarme silencieuse indique qu'il y a un défaut de cablage dans la connexion au SeaTalk.

#### **NO LINK** NO LINK

Cette alarme silencieuse indique qu'il n'y a pas de liaison entre le ST6000 Plus et le calculateur de route.

#### **Ecart de route** OFF COURSE

Cette alarme se déclenche lorsque l'écart de route du bateau par rapport au cap programmé excède l'angle spécifié en mémoire pendant plus de 20 secondes. (Cf section 2.3. Utilisation du mode Automatique). Cette alarme se coupe si on revient au cap ou si la route est modifiée, ou si l'on change de mode d'utilisation.

#### **Changement de vent** WINDSHIFT

Cette alarme se déclenche lorsqu'un changement de l'angle de vent apparent requiert un ajustement du cap en mémoire de plus de 15° (voir section 3.2. "Opération en mode girouette").

#### **Ecart traversier important** LARGE XTE

Cette alarme se déclenche lorsque l'écart traversier est supérieur à 0,3 MN (cf section 3.1. "Utilisation en mode Track").

Dans ces conditions, le pilote automatique ne contrôle plus le cap. L'alarme est désactivée lorsqu'on retrouve le cap ou qu'on le change ou qu'on passe en un autre mode d'utilisation

#### **Pilote bloqué** DRIVESTOP

Cette alarme se déclenche lorsque le pilote automatique ne peut plus activer la barre. Ceci se produit si la situation météorologique provoque des contraintes trop importantes sur le safran ou si l'angle de barre à appliquer dépasse les limitations établies lors de l'étalonnage ou les butées de safran.

#### **Données non reçues** NO DATA

L'alarme se déclenche dans les circonstances suivantes :

Le pilote est sous mode Track et ne reçoit pas les données de navigation du SeaTalk.

Le pilote est en mode Track et le positionneur (GPS,Loran, Decca) reçoit un signal trop faible. L'alarme se coupe dès que l'intensité du signal augmente.

Le pilote est en mode girouette et ne reçoit pas pendant 30 secondes les données d'angle de vent.

Le pilote automatique cesse de régler le cap en mémoire dès qu'il y a perte de données.

#### **Progression au point de route NEXT WPT**

L'alarme de progression au point de route se déclenche dès changement du numéro de point de route cible, ce qui se produit dans les circonstances suivantes :

- o L'acquisition automatique est sélectionnée en appuyant sur TRACK en mode Auto,
- o On demande la progression au point de route en appuyant sur TRACK pendant 1 seconde en mode Track (pour positionneurs SeaTalk seulement)

Si l'alarme se déclenche, le pilote continue sur son cap actuel, mais affiche le cap jusqu'au point de route suivant et la direction à suivre pour ce cap.

Vérifiez que toutes les conditions de sécurité soient réunies pour vous caler au nouveau cap et appuyez sur Track pour valider la progression au point de route .

Pour couper l'alarme sans valider la progression au point de route , appuyez sur STANDBY pour retourner en pilotage manuel ou sur AUTO pour retourner en mode Automatique.

*Remarque : la progression au point de route ne s'effectuera que sur les pilotes recevant une information valide de gisement et de numéro de point de route suivant.* 

#### **Batterie faible** LOW BATT

L'alarme de batterie faible retentit lorsque la tension d'entrée s'abaisse en dessous de 10 V  $(\pm 0.5 \text{ V})$ 

Appuyez sur STANDBY pour couper l'alarme et revenir en pilotage manuel.

Démarrez le moteur pour recharger la batterie.

#### **Alarme de veille** WATCH ALM

L'alarme de veille se déclenche en mode Watch toutes les 4 minutes. Elle n'est pas disponible en mode Standby.

Si vous souhaitez régler le mode Watch, l'écran WATCH doit être configuré comme une Pages de Données (cf Section 5.1.)

Pour régler et contrôler l'alarme de veille :

- 1. Sélectionnez le mode Automatique, Track ou Girouette
- 2. Appuyez sur la touche DISP jusqu'à affichage de la Page de Données WATCH
	- Le minuteur s'enclenche

Lorsque 3 minutes se sont écoulées, le texte à l'écran commence à clignoter indiquant la dernière minute de l'alarme de veille. Au bout de 4 minutes, l'alarme de veille retentit.

- 3. Vous pouvez à tout moment appuyer sur AUTO pour couper l'alarme et refixer le minuteur sur 4 minutes (une pression sur tout autre touche remet à zéro le minuteur, et attribue à la touche sa fonction normale).
- 4. Pour annuler le mode Watch, appuyez sur DISP pour afficher une page différente ou appuyez sur STANDBY.

*Remarque : vous ne pouvez pas activer le mode Automatique depuis le mode Watch. Une pression sur AUTO ne fait que remettre le minuteur à zéro.* 

## **Homme à la mer** (MOB)

**Si un message d'homme à la mer (MOB) est transmis au réseau SeaTalk par un autre instrument, le texte "MOB" s'affiche à l'écran en remplacement du numéro de point de route pour les Pages de Données XTE, DTW et BTW.** 

**Si le pilote automatique est en mode Track, l'alarme de progression au point de route se déclenchera, indiquant ainsi le changement de point de route.**

## **Chapitre 4 : CodeLock (verrouillage par code)**

Le CodeLock est un code de sécurité secret à 4 caractères conçu pour protéger vos instruments de valeur contre le vol.

Il n'est pas nécessaire de mettre en marche ce système mais il existe si vous en avez besoin. Vous pouvez l'activer par le biais de toute unité de contrôle compatible CodeLock sur votre système SeaTalk

A la première utilisation du CodeLock, quand vous composez votre code pour la première fois, celui-ci est envoyé à tous les appareils compatibles CodeLock du système. Après quoi, à chaque mise en marche du système, les appareils ne démarreront qu'après validation du code correct.

N'oubliez pas d'apposer un autocollant CodeLock sur chaque instrument, pour décourager d'éventuels vols.

#### **4.1 Modes Codelock**

Lorsque vous réglez Codelock, vous devez décider si le code sera envoyé automatiquement ou s'il doit être entré manuellement à la mise en marche du système, en procédant de la façon suivante :

On utilise le mode Auto lorsque l'écran se situe en un emplacement sûr, le mieux étant sous le pont, ou lorsqu'il s'agit d'un écran pouvant être débranché et emmené en un endroit sûr. Entrez votre code sur cette unité "mère" lors de la première activation du CodeLock. Il sera ensuite transmis ,sans autre manipulation ,à chaque mise en marche du réseau, à tous les cadrans d'affichage compatibles CodeLock du SeaTalk,.

On utilise le mode manuel à des fins d'extrême sécurité, par exemple lorsque vos instruments sont installés en des endroits exposés. Dans ce cas, vous devez composer votre code secret à chaque mise en marche du système. Le code peut être entré dans chaque unité de contrôle compatible CodeLock, et est ensuite retransmis aux autres instruments via SeaTalk.

## **4.2 Réglage du CodeLock**

Sur le ST6000 Plus, CodeLock se régle et se met en marche en utilsant les options intermédiaires de réglage.

#### **Réglage initial**

Lors de la première installation du ST6000 Plus, CodeLock est en position arrêt (OFF). Pour le mettre en marche, reportez vous au diagramme ci-contre.

Assurez-vous que le pilote automatique soit en mode Standby avant d'atteindre le Réglage Intermédiaire.

Si l'écran CAL LOCK apparaît à la place de l'écran VERSION, désactivez le verrouillage dans « Paramètrages de base ».
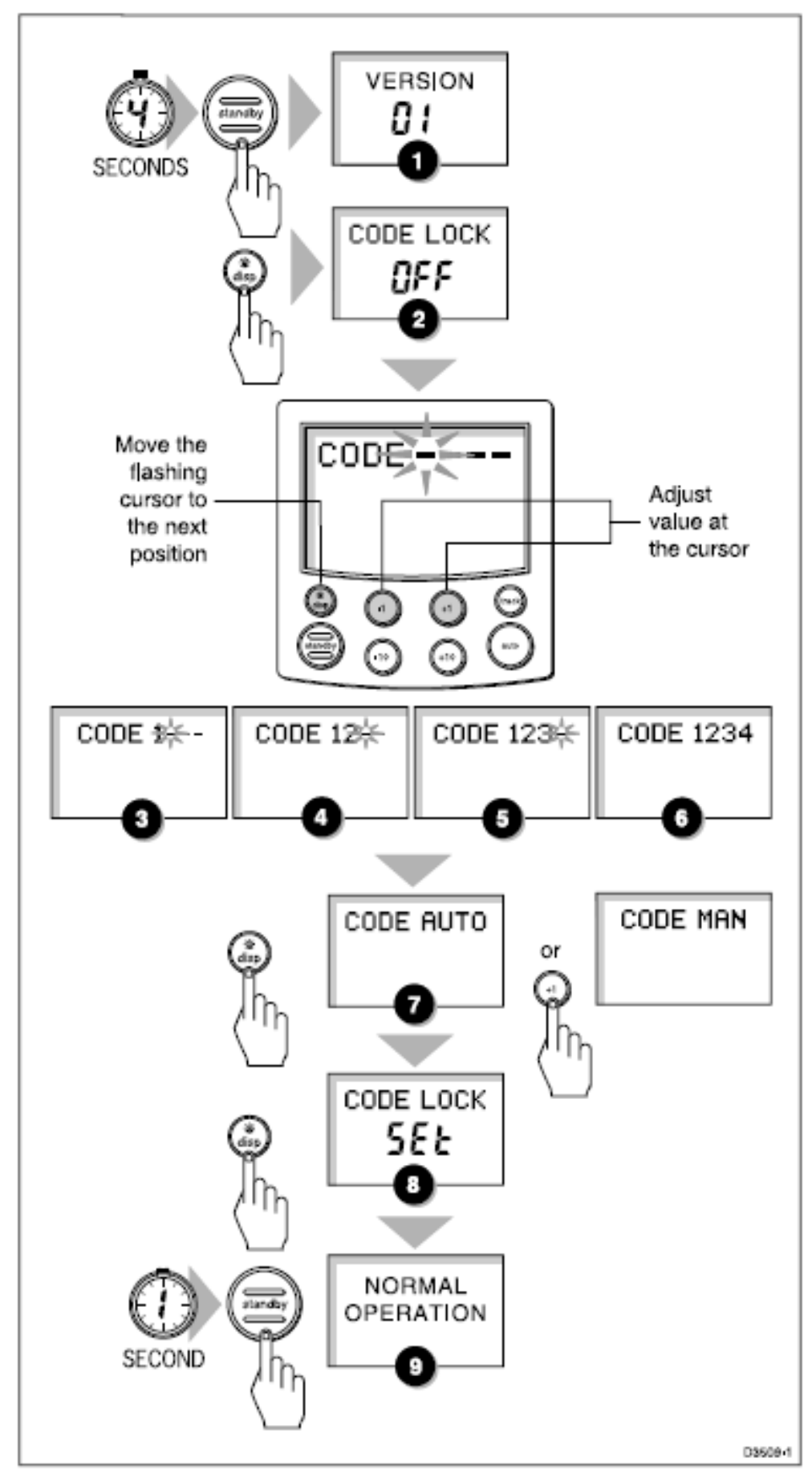

L'écran de réglage intermédiaire possède les fonctions suivantes :

**Numéros de versions** : affiche alternativement le numéro de version du ST6000 Plus et le numéro de version du calculateur de route (si disponible). Vous ne pouvez pas procéder au réglage de ces écrans.

**Etat de CodeLock** : communique l'état du CodeLock , qui peut être soit arrêté soit être en mode réglage. Vous ne pouvez pas ajuster ces écrans directement. **Entrée du CodeLock** : s'utilise pour entrer un nouveau code si CodeLock est arrêté, ou pour arrêter CodeLock s'il est déjà en marche.

**Mode CodeLock** : s'utilise pour sélectionner le mode CodeLock manuel ou automatique, lors de l'entrée d'un nouveau code.

# **Modification du code ou de l'unité mère**

Vous pouvez procéder à la modification du code depuis tout unité de contrôle compatible CodeLock sur votre système SeaTalk, pourvu que vous connaissiez le code en service.

*Remarque : Si vous réglez CodeLock en mode Automatique, l'appareil sur lequel vous composez le nouveau code devient la nouvelle unité mère.* 

# **Pour modifier le code :**

1. Affichez l'écran d'entrée CodeLock et entrez votre code, comme indiqué sur le diagramme page précédente.

Le code est contrôlé. S'il est incorrect, les 4 traits s'affichent et vous devez composer à nouveau votre code. S'il est correct, l'écran d'état du CodeLock s'affiche avec le réglage mis sur arrêt.

2. Appuyez sur DISP pour afficher à nouveau l'écran d'entrée du CodeLock,

3. Entrez le nouveau code et passez en écran de sélection de mode CodeLock,

4. Fixez le mode sur Auto ou Manuel

5. Appuyez sur STANDBY en maintenant la touche enfoncée pendant 1 seconde pour sortir du Réglage Intermédiaire et sauvegarder les nouveaux réglages.

# **4.3.Composition du nouveau code (mode manuel seulement)**

Si CodeLock a été fixé en mode manuel, vous devez composer votre code sur l'une des unités de contrôle à chaque mise en service du système. Le numéro de code de l'unité mère est entré par l'intermédiaire du clavier depuis tout instrument compatible CodeLock et est ensuite envoyé à tous les instruments compatibles sur le même bus SeaTalk. Une fois que ce code a été réceptionné, les instruments fonctionnent de façon normale.

Pour composer votre code sur l'unité d'affichage du ST6000 Plus, utilisez les touches comme indiqué ci-après :

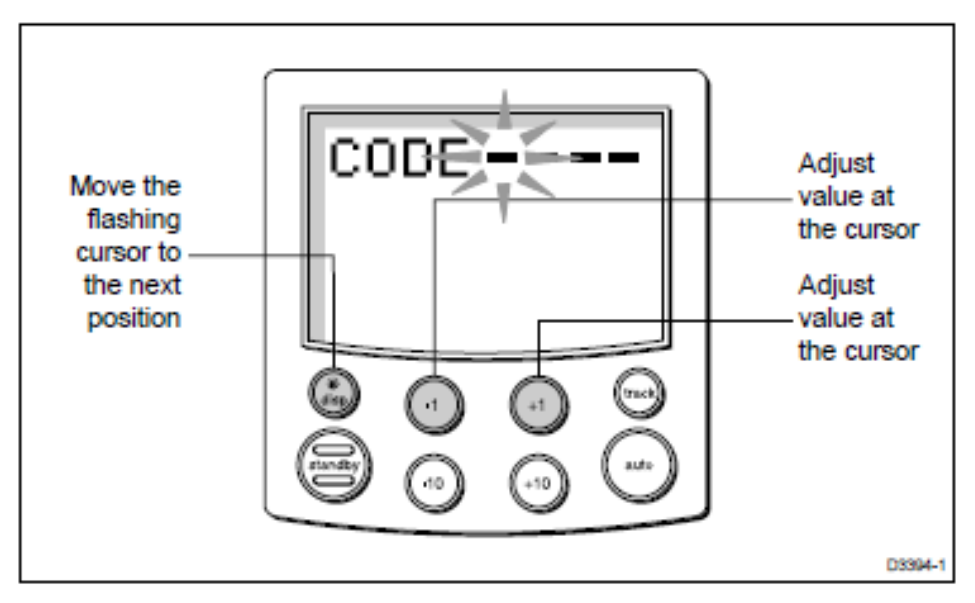

Pour composer votre code sur toute autre unité mère, reportez-vous au manuel de cette unité qui vous donnera les détails de procédure d'entrée de code.

# **4.4. Problèmes de code**

En cas de code incorrect, les 4 traits sont réaffichés avec la mention "entrer le code". Répétez la procédure indiquée ci-dessus pour entrer votre code correctement.

Si vous oubliez votre code, ramenez votre unité-mère à un revendeur agréé, accompagné de la preuve d'achat (facture d'origine par exemple, qui pourra ré initialiser l'unité, vous permettant ainsi d'entrer un nouveau code.

# **Chapitre 5 : Personnalisation du système**

Le ST6000 Plus offre des options de réglage et de configuration utilisées pour régler le ST6000 Plus lui-même, le compas et le pilote automatique.

*Remarque : Vous devez procéder aux Procédures après Installation, décrites au chapitre 7, avant d'ajuster toute autre caractéristique d'étalonnage.* 

Il existe trois niveaux de réglage :

- **Réglages Utilisateur** : contrôlent le réglage du compas, l'étalonnage de la barre et les caractéristiques d'affichage du ST6000 Plus.
- **Réglages intermédiaires** : contrôlent le système de sécurité CodeLock et affichent l'état et le numéro de version (Cf chapitre 4).
- **Paramétrages de base** : contrôlent les réglages du pilote automatique ainsi que le verrouillage de l'étalonnage servant à prévenir une mauvaise manipulation et un dérèglement accidentel des réglages Utilisateur et Intermédiaires.

Les options de paramétrages de base décrites dans ce chapitre ne s'appliquent que si vous avez installé le ST6000 Plus comme unité de contrôle d'un calculateur de route de type 100/300.

Si le ST6000 Plus est utilisé comme répétiteur du système de pilote automatique, veuillez-vous reporter aux instructions de paramétrages de base dans le manuel de l'unité de contrôle principal.

# **5.1 Réglages utilisateur**

Le schéma page suivante montre la procédure de contrôle des réglages utilisateur et les écrans de réglage avec les réglages par défaut. L'information sur les fonctions des différents réglages se trouve dans le mémo de cette section.

Il faut prendre en compte les points suivants :

- Assurez-vous que le pilote automatique soit en mode Standby avant de procéder aux réglages utilisateur.
- Si l'écran CAL LOCK apparaît à la place de la page initiale, déverrouillez la protection Code Lock dans le paramétrage de base.
- Les options de réglage sont toujours sauvegardées en sortie.

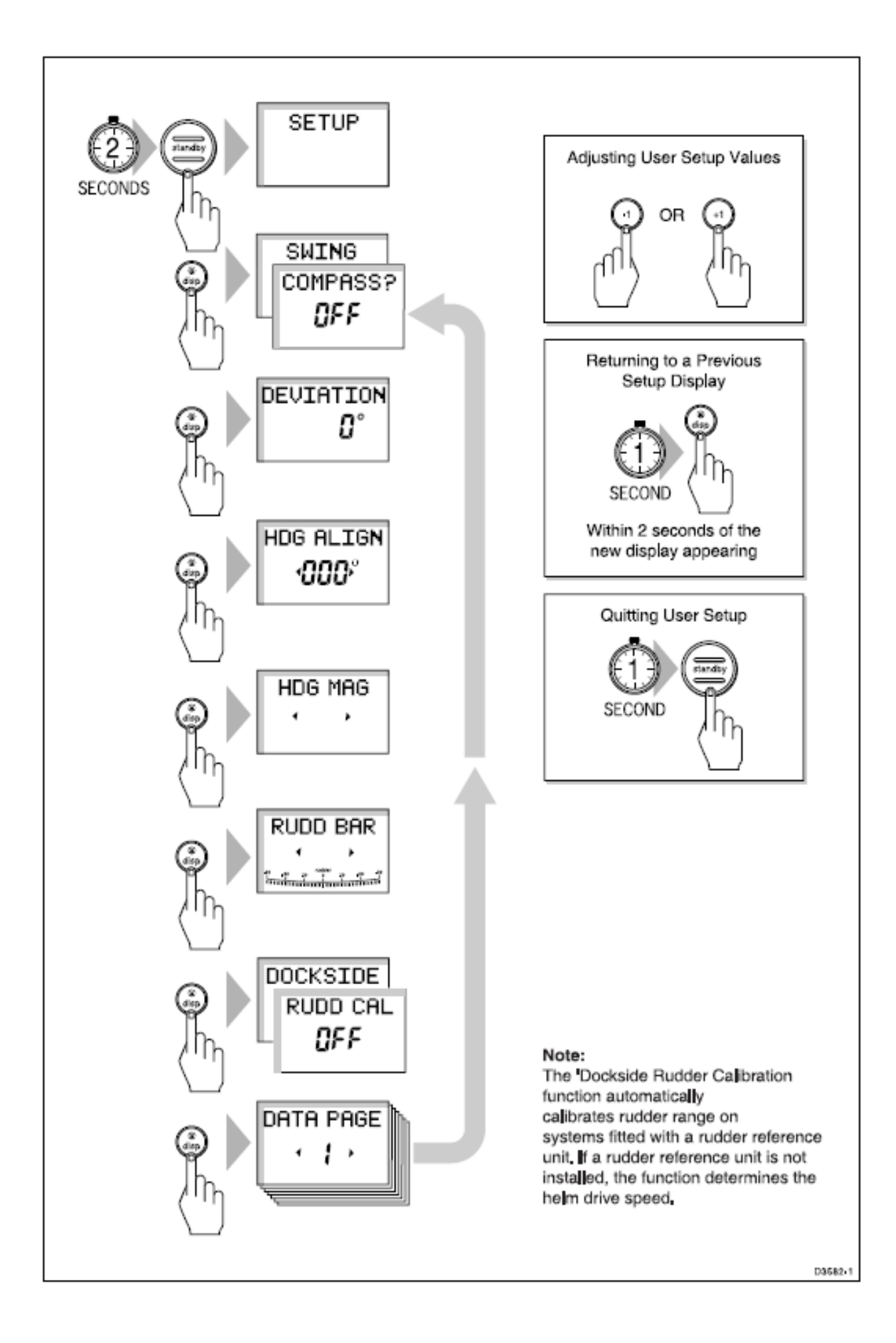

# **Correction de déviation compas (SWING COMPASS)**

L'option de correction de la déviation compas vous permet de corriger le compas par rapport aux champs magnétiques. La procédure doit être effectuée en tout premier lieu lors de votre premier essai en mer, et est décrite en détail au chapitre 7 : "Procédures après Installation".

# **Affichage de la déviation (DEVIATION)**

L'écran de déviation montre la valeur de la déviation courante, calculée par le procédé de correction (Swing Compass). Vous ne pouvez pas modifier cette valeur.

# **Alignement de cap (HDG ALIGN)**

L'écran d'alignement de cap montre le cap suivi par le bateau. *Remarque : Il est conseillé de toujours vérifier l'alignement du compas après avoir procédé à la correction de la déviation compas (cf "Paramétrages de base"). Cependant une fois que la procédure initiale de correction a été effectuée, vous pouvez affiner l'alignement aussi souvent que vous le désirez, sans procéder à la re-correction de votre compas.* 

- Amenez votre bateau sur un cap connu, et vérifiez le cap affiché,
- Si nécessaire, ajustez le cap affiché au cap connu, en utilisant les touches  $+1, -1, +10$  et  $-10$ .

# **Type de cap (HDG)**

Sélectionnez soit le mode cap magnétique soit le mode cap vrai. Lorsque, en utilisation normale, la donnée de cap s'affiche, l'écran indique s'il s'agit du cap magnétique ou du cap vrai.

## **Sélection de la graduation (RUDD BAR)**

Sélectionnez le type de graphique indiqué en bas de l'écran SeaTalk. Les options sont les suivantes :

**Graduation de barre** : indique la position du safran et constitue le réglage par défaut. Un capteur d'angle de barre est néanmoins nécessaire à la transmission d'une information précise sur la position de la barre.

**Graduation de cap** : le graphique de graduation est utilisée de la façon suivante :

### **Mode Graduation**

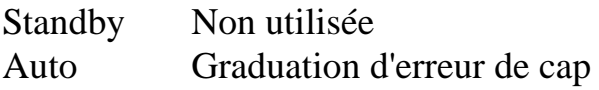

Track Graduation XTE (écart traversier important) Girouette Graduation d'erreur d'angle de vent

### **Etalonnage de la barre (DOCKSIDE RUDD CAL)**

La fonction d'étalonnage à quai de la barre provoque un étalonnage automatique de l'angle de barre, pour les systèmes dotés d'un capteur d'angle de barre. Si l'on ne dispose pas de capteur d'angle de barre, la fonction détermine la vitesse de gouvernail.

**Attention** : Cette procédure permet de bouger la barre et ne doit être utilisé que si le bateau est à quai. Pour les systèmes Sterndrive, le moteur doit être allumé avant de débuter la procédure d'étalonnage.

La procédure d'étalonnage automatique à quai n'est pas disponible si le ST6000 Plus est utilisé avec un calculateur de route de type 100/300.

Si vous activez par erreur cette procédure, appuyez sur une touche au choix pour l'annuler.

### **Pages de Données (DATA PAGE)**

Les 7 pages de Réglage Utilisateur vous permettent de modifier les réglages par défaut des Pages de Données, qui sont les pages transmises par SeaTalk ou les données au format NMEA disponibles sur l'écran en appuyant sur DISP au cours de l'utilisation normale (Cf Section 2.5).

Chacune des pages de réglage indique d'abord le titre "DATA PAGE". Après 1 seconde, le titre de la donnée correspondant à cette page s'affiche. Les pages par défaut sont :

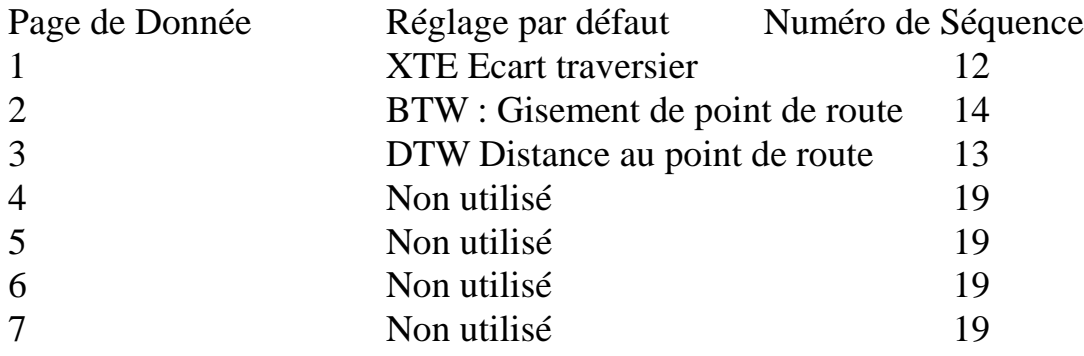

Faites défiler chaque page de réglage, par pression sur les touches +1 et -1, jusqu'à obtention du titre de page souhaité.

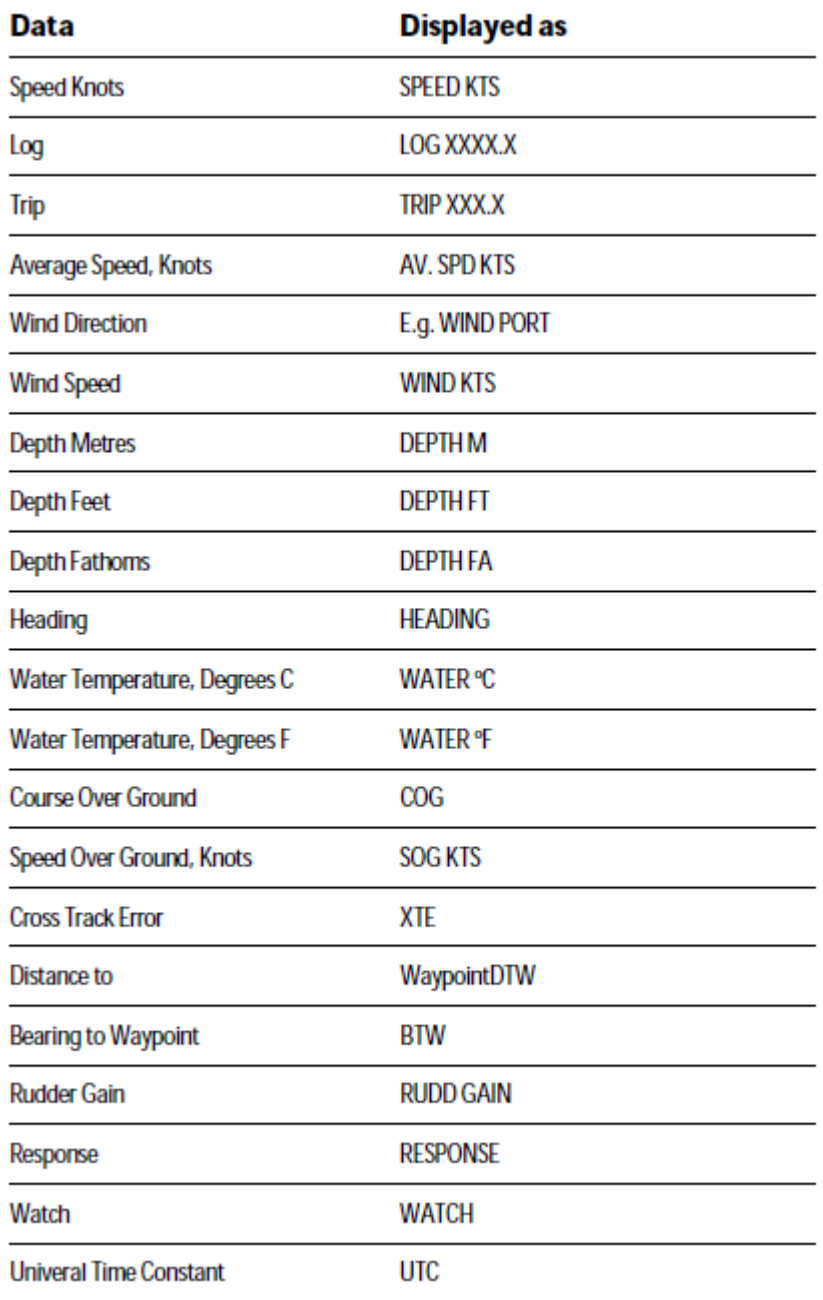

Les pages disponibles issues des données Seatalk et NMEA sont :

Remarque : Si vous atteignez une page "NOT USED" , celle ci ne s'affiche pas en utilisation normale. Par exemple pour les réglages par défaut, seules trois pages s'afficheront.

- Appuyez sur **DISP** pour atteindre l'écran suivant de Page de Données et renouvelez la procédure de sélection.

*Remarque : si un message d'homme à la mer (MOB) est transmis au pilote automatique, les pages BTW et DTW afficheront le cap et la distance jusqu'à l'endroit où l'homme est passé à la mer. Il vaut donc mieux réserver ces pages à l'afffichage.* 

# **5.2. Paramétrages de base : calculateur de route de type 100/300.**

Cette section décrit les options de paramétrage de base si vous avez installé le ST6000 Plus comme unité de contrôle d'un calculateur de route de type 100/300. Si le ST6000 Plus sert de répétiteur à un autre système de pilote automatique, veuillez-vous reporter aux instructions de paramétrage de base du manuel de l'unité principale de contrôle.

Le paramétrage de base vous permet d'adapter le système à votre bateau. Cependant une fois que vous avez réglé le type de pilote, les réglages d'usine par défaut seront suffisamment performants lors du premier essai en mer, et l'ajustement de précision n'est normalement pas indispensable.

Le schéma ci-dessous vous montre comment procéder aux paramétrage de base, vous déplacer sur les écrans de réglage, ajuster les valeurs et sortir du système.

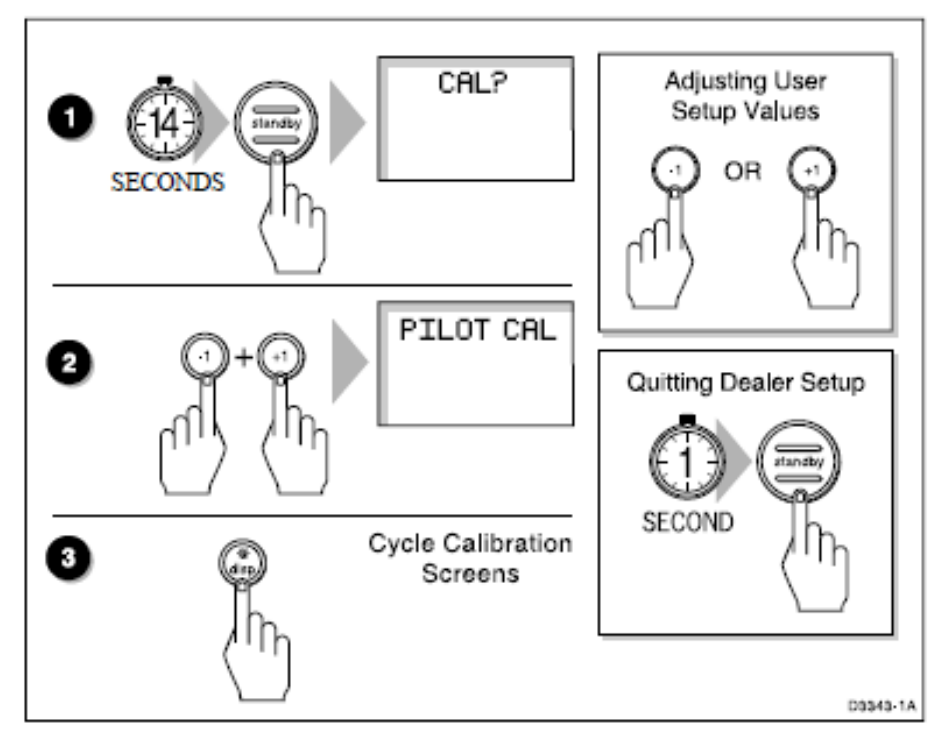

### **Réglages recommandés**

Les pages suivantes indiquent les étalonnages par défaut pour les bateaux à déplacement lourd et pour les coques planantes. Une fois que vous avez réglé le type de pilote, les réglages d'usine par défaut seront suffisamment performants lors du premier essai en mer, et pourront ensuite être affinés pour optimiser les performances du système.

Après l'étalonnage initial, on peut revenir à tout moment à un réglage supplémentaire.

Les caractéristiques pouvant être ajustées sont reportées sur le tableau à la fin de ce chapitre, et vous pouvez y inscrire les réglages auxquels vous avez procédé, en vue de vous y reporter ultérieurement.

L'information sur les fonctions des différents réglages est donnée dans le mémo de cette section.

Les points suivants doivent être observés :

- Assurez-vous que le pilote automatique soit en mode Standby avant de procéder aux paramétrage de base
- Les options de réglage sont toujours sauvegardées à la sortie.

## **Type de pilote (Pilot Type)**

Le type de pilote doit être réglé lors du premier branchement du système. Les réglages par défaut pour les autres options des "Paramétrages de base" dépendent du type de pilote que vous aurez sélectionné :

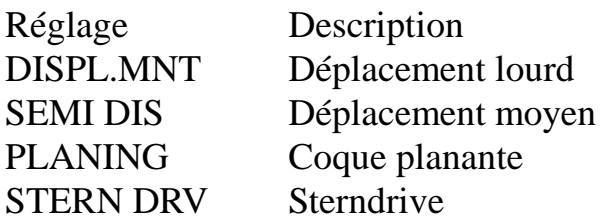

Par défaut PLANING *Pour un voilier sélectionner DISPL.MNT*

## **Verrouillage de l'étalonnage (Calibration Lock)**

Le verrouillage de l'étalonnage, conçu à l'intention des utilisateurs de charters, contrôle la disponibilité des réglages utilisateur et réglages intermédiaires.

Réglage Description ON Réglage ON OFF Réglage OFF Par défaut OFF *Sélectionner ON pour les propriétaires*

# **Gain de barre (Rudder Gain)**

Il doit être réglé en navigant, ainsi que stipulé au chapitre 7 "Procédures après installation"

Echelle 1 à 9

Par défaut 5 ((déplacement lourd)

- 5 déplacement moyen)
- 4 (coque planante)
- 3 (Sterndrive)

## **Réponse (Response)**

C'est le réglage de réactivité : le niveau de réponse peut être changé au cours de l'utilisation normale (cf section 3..3) ou par la Page de Données Réponse, si celle-ci est réglée pour l'affichage (cf section 2.6).

Echelle Niveau 1 (Auto Seastate) Niveau 2 (Auto Seastate désactivé Niveau 3 ( Auto Seastate désactivé - contre réaction de la barre) par défaut Niveau 1

# **Limite de virement (Turn Limit)**

Limite l'angle de virement de votre bateau sous pilote automatique. La valeur doit se situer entre 5° et 20°. Pour les voiliers, elle doit être de 20°.

Echelle 5° à 20° par seconde

Défaut 20° (Déplacement lourd)

15° (déplacement moyen)

08° (Sterndrive)

## **Compensation du safran (Rudder Offset)**

Il vous suffit d'intégrer cette option si votre système comprend un capteur d'angle de barre.

Placez manuellement la barre en position centrale. L'angle de barre reporté s'affiche sur la graduation de barre en bas de l'écran.

Ajustez la valeur de compensation, en utilisant les touches +1 et -1, jusqu'à ce que la position de la barre soit au centre de l'échelle de graduation. La compensation doit se situer entre -7 et +7°.

Echelle  $-7 \hat{a} + 7^{\circ}$ 

Par défaut 0

Peut être réglé mécaniquement sur le capteur d'angle de barre, safran dans l'axe

## **Alarme écart de route (Off Course Alarm)**

Il s'agit de l'angle d'alarme d'écart de route. Il régit l'alarme qui se déclenche si le pilote automatique ne peut plus maintenir le cap.

L'alarme se déclenche si le pilote automatique dévie pendant plus de 20 secondes de l'angle limite d'alarme.

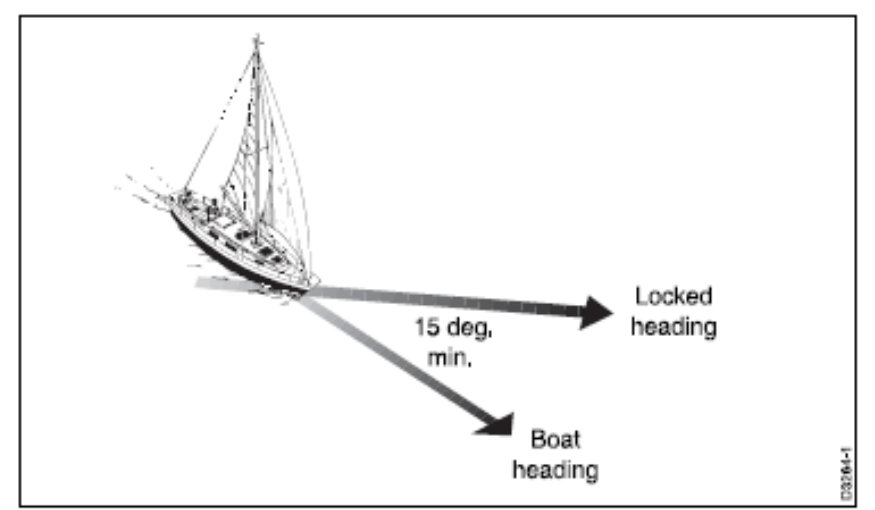

La valeur doit être comprise entre 15<sup>°</sup> et 40<sup>°</sup>, et peut être ajustée par pas de 1<sup>°</sup>. Echelle 15 à 40° Par défaut : 20°

### **Compensation automatique de barre (AutoTrim)**

Le réglage de l'AutoTrim détermine l'angle fixe que le pilote automatique applique à la barre pour corriger l'influence du vent dans les voiles ou sur la superstructure. Les réglages sont les suivants :

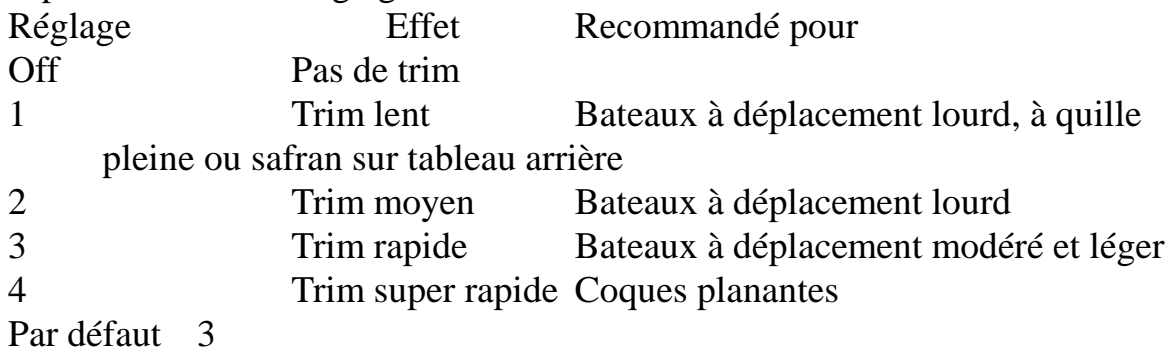

Le réglage par défaut (Niveau 3) devrait donner une performance optimale avec le pilote automatique ST6000 Plus. Cependant suivant la stabilité dynamique du bateau, un angle incorrect de Trim peut engendrer un mauvais suivi de route, dû à l'instabilité du pilote automatique.

Après vous être familiarisé avec le ST6000 Plus, il se peut que vous souhaitiez modifier le réglage. L'effet du réglage doit être évalué lorsque le bateau est sous voiles.

Abaissez le niveau d'AutoTrim si le pilote automatique ne suit pas de façon stable la route ou si les réactions du pilote deviennent trop importantes, sollicitant trop fortement le safran.

Augmentez le niveau de Trim si le pilote automatique réagit lentement à un changement de cap provoqué par un changement de l'angle de barre. Pour les systèmes ne disposant pas d'un capteur d'angle de barre, ces réglages ne sont pas valables et le Trim est fixé au niveau 3.

## **Type de système de barre (Drive Type)**

Le système de barre contrôle la façon selon laquelle le pilote automatique régit la barre. Le réglage par défaut doit être conservé pour les bateaux guidés mécaniquement.

Gamme

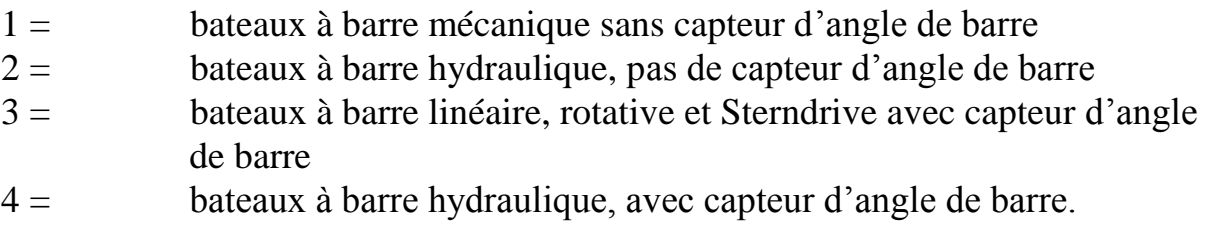

Par défaut : 1

## **Variation (Variation)**

Si nécessaire, réglez cette valeur au niveau de la variation magnétique correspondant à la position qu'occupe votre bateau. Variation +ve = Est, variation -ve = ouest. Le réglage de variation est transmis aux autres instruments sur SeaTalk et peut être mis à jour par les autres instruments SeaTalk.

Echelle  $-30^\circ \hat{a} + 30^\circ$ Par défaut Off

# **Adaptation automatique (AutoAdapt)**

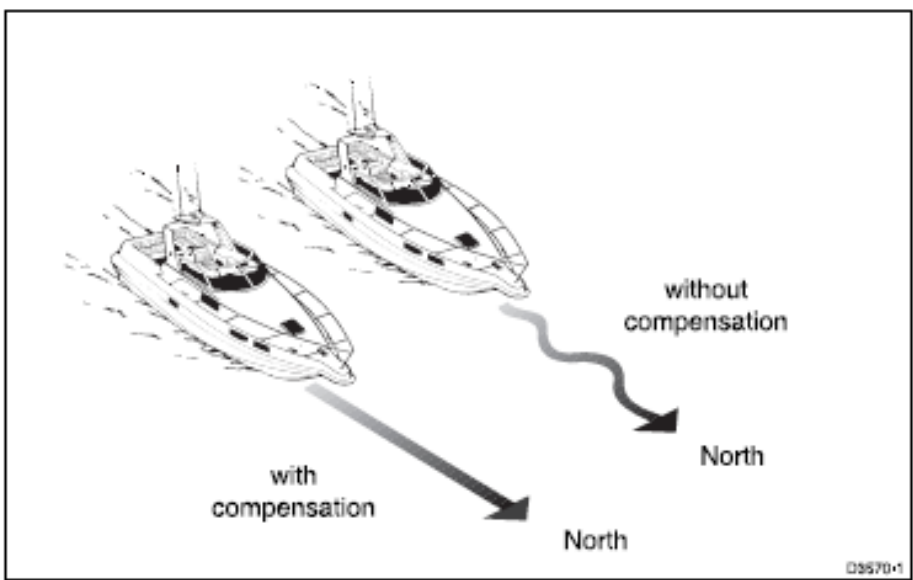

Le procédé breveté Autoadapt permet au ST6000 Plus de compenser sous de hautes latitudes les erreurs de cap, dues à l'accroissement de l'inclinaison du champ magnétique de la terre. L'augmentation de l'inclinaison a pour effet

d'augmenter la réponse de barre sur les caps au nord en hémisphère nord, et de l'augmenter sur les caps au sud en hémisphère sud.

Réglez AutoAdapt sur "nth" en hémisphère nord ou sur "sth" en hémisphère sud. Ensuite entrez votre latitude sur l'écran de réglage suivant, de sorte que le ST6000 Plus puisse fournir un suivi de cap précis en ajustant automatiquement le gain de barre suivant le cap.

Echelle  $Off = Off$  $nth = Nord$  $s$ th = Sud Par défaut : Off

# **Latitude (Latitude)**

Cet écran ne s'utilise que si AutoAdapt est réglé sur Nord ou Sud. Utilisez les touches **+1, -1, +10, -10** pour régler la latitude à celle de votre bateau, au degré le plus proche. Echelle 0 à 80° Par défaut : Off

*Remarque : si vous disposez de la donnée de latitude via SeaTalk, celle-ci sera utilisée à la place de la valeur d'étalonnage.* 

# **Amortissement de barre (Rudder Damping)**

Il vous suffit seulement de régler cette option, si votre système comprend un capteur d'angle de barre, et si le pilote ne réussit pas à positionner le safran. Procédez au test lorsque votre bateau est amarré à quai, en appuyant sur AUTO puis sur +10. Si le pilote donne un angle trop important à la barre et est amené à réduire ce dernier ou s'il fait des mouvements incohérents de va et vient, vous devez augmenter le niveau d'amortissement.

En mode Auto (A), le ST6000 Plus applique automatiquement une compensation d'amortissement.

Vous pouvez aussi fixer une valeur de 1 à 9. Fixez l'amortissement de barre sur 1 et utilisez toujours la plus faible valeur acceptable.

Echelle 1 à 9

Par défaut : 1

## **Débrayage d'urgence du pilote automatique (AutoRelease)**

L'AutoRelease permet un débrayage d'urgence du pilote automatique, en cas de besoin, pour éviter un obstacle au dernier moment. Cette option ne s'applique qu'aux actionneurs **sterndrive** et doit être placée sur Off pour tous les autres sytèmes.

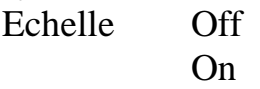

Par défaut

- 0 pour les bateaux à déplacement lourd, à déplacement moyen et coques planantes
- 1 pour les Sterndrive.

## **Vitesse de croisière (Cruise Speed)**

La valeur de vitesse de croisière est utilisée par le ST6000 Plus en mode Track, lorsqu'il calcule la compensation des courants de marée et la dérive. Réglez la valeur sur la vitesse de croisière normale du bateau.

Sinon, réglez Cruise Speed en mode Auto (A) de sorte que la vitesse fond (SOG) soit utilisée, si elle disponible. La vitesse fond donnera normalement un meilleur suivi de route qu'une valeur fixe. Cependant l'usage de la vitesse fond peut engendrer des problèmes pour des bateaux à faible vitesse, lorsque le courant de marée est supérieur de 35 % à la vitesse du bateau.

Remarque : si vous disposez par l'intermédiaire de SeaTalk ou de NMEA, de la donnée de vitesse du bateau, le réglage du CruiseSpeed est ignoré et la vitesse réelle du bateau est utilisée.

Echelle 4 à 60 Noeuds Par défaut : 6 (Déplacement lourd)

8 (déplacement moyen) 20 (coques planantes) 20 (Sterndrive)

### **Gouvernail mécanique (Power Steer)**

Le gouvernail mécanique sélectionne le mode d'utilisation du Joystick : proportionnel ou « Bang-Bang ».

En mode proportionnel, le gouvernail est guidé proportionnellement au mouvement du Joystick : plus le joystick est actionné, plus l'angle appliqué au safran est grand.

Le mode "Bang-Bang" applique un angle continu à la barre, dans la direction du mouvement du levier. Pour améliorer le contrôle, la vitesse du mouvement de barre change suivant l'angle du levier. Pour une vitesse maximale, appuyez sur le levier. Si le levier est revenu en position centrale, le safran restera alors dans cette position.

Les réglages disponibles sont les suivants : Echelle 1 : Proportionnel 2 : Bang-Bang Par défaut : 1

### **Limite d'angle de barre (Rudder Limit)**

La limite d'angle de barre restreint le mouvement de barre du pilote automatique un peu en deçà des arrêts mécaniques des systèmes de gouvernail. Ceci évite de solliciter inutilement le système de barre.

Les réglages disponibles sont les suivants :

Echelle  $15^\circ$  à  $40^\circ$ 

Par défaut : 30° pour bateaux à déplacement lourd, à déplacement moyen, pour coques planantes

20° Sterndrive

### **Niveau d'allure (Rate Level)**

Le niveau d'allure impose à la barre de réduire le niveau ou la direction de changements de route. Le niveau d'allure, si la vitesse lors du virement est trop élevée, tempère cette vitesse en plaçant la barre dans le sens opposé.

Les réglages disponibles sont :

Echelle 1à 9

Par défaut : 7 bateaux à déplacement lourd

- 7 : déplacement moyen
- 7 : coques planantes
- 5 : Sterndrive

### **Compensation de vent (Wind Trim)**

Modifie le temps de réponse du pilote automatique lorsqu'il est en mode girouette. Les réglages disponibles sont :

Echelle

1 réglage normal

2 : Réponse plus rapide pour les sautes de vent

Par défaut : 1

Tableau des réglages :

Après avoir procédé au réglage des différents étalonnages lors des premiers essais en mer, notez-les dans le tableau ci-dessous pour pouvoir vous y reporter aisément :

Désignation Réglage

Type de pilote Verrouillage de l'étalonnage Gain de barre Temps de réponse Limite de vitesse de virement Compensation de barre Alarme d'écart de route AutoTrim Type de gouvernail Variation AutoAdapt Latitude Amortissement de barre AutoRelease Vitesse de croisière Gouvernail automatique Niveau d'allure Limite de barre

# **Chapitre 6 :Installation**

# **6.1.Programmer l'installation**

Ce chapitre explique comment installer et raccorder le pupitre de commande du pilote automatique ST6000 Plus. Avant de démarrer l'installation, décidez de l'endroit où vous allez l'installer et comment faire passer les câbles. Instructions d'installation EMC

La conception et la fabrication d'un équipement Autohelm et de ses accessoires sont conformes aux normes de compatibilité électromagnétique., mais cela ne vous dispense pas d'avoir une installation électrique aux normes.

Pour éviter tout problème lors de l'utilisation, tous les équipements Autohelm et les câbles connectés à ceux-ci doivent être :

A au moins 1 mètre de tout équipement de transmission ou de câbles porteurs de signaux radios, par exemple d'émetteurs/récepteurs , câbles et antennes VHF. Dans le cas de radios BLU, la distance doit être portée à 2 mètres.

A plus de 2 mètres de la trajectoire d'une onde radar, dont les radiations se dispersent en général à 20 degrés au-dessus et en dessous de l'axe.

L'équipement doit être alimenté par une batterie distincte de celle utilisée pour le démarrage du moteur. Une baisse de tension en dessous de 10V dans

l'alimentation électrique de nos produits peut provoquer la remise à zéro des étalonnages de l'appareil. Ceci ne l'endommagera pas, mais peut provoquer la perte de nombreuses informations et peut modifier le mode d'utilisation.

Il faut utiliser des câbles d'origine Autohelm. Couper et raccorder ces câbles peut compromettre les qualités de compatibilité électromagnétique. Une telle manipulation est par conséquent déconseillée, sauf indication contraire dans le manuel d'installation.

Si une ferrite antiparasitage est installée à l'extrêmité d'un câble, il ne faut pas la retirer. Si celle-ci devait être déplacée lors de l'installation, sa réinstallation dans la même position est indispensable.

Si vous devez connecter votre appareil Autohelm à d'autres équipements sans utiliser un câble fourni par Autohelm, une ferrite anti-parasitage doit toujours être installée sur le câble, à proximité de l'unité Autohelm. Le schéma suivant montre les différentes sortes de ferrite anti-parasitage installés sur les appareils Autohelm.

Câblage

Evitez, si possible, de faire courir des câbles à fond de câle,

Fixez les boucles à intervalles réguliers

Evitez de faire passer des câbles à proximité de tubes fluorescents, de moteurs, d'équipement radios etc..

# **6.2. Pupitre de commande**

Emplacement

Le pupitre de commande est complètement étanche et doit se trouver :

à un emplacement facilement accessible depuis la barre,

protégé d'éventuelles dégradations

à au moins 230 mm d'un compas

à au moins 500 mm de tout équipement de réception / transmission radar ou radio

Remarque : la face arrière du pupitre est prévue pour être ventilée par l'intermédiaire du bossage central, évitant ainsi l'accumulation d'humidité. Il faut suivre les instructions de montage pour protéger le pupitre des intempéries. Instructions de montage

Remarque : laissez toujours un espace de 6mm entre 2 cadrans pour permettre la pose du capot de protection.

1. Utilisez le gabarit fourni en dernière page de ce manuel pour repèrer le centre de perçage du boulon de fixation et du bossage central.

2. Percez des trous de 4mm de diamètre pour les vis

3. Veillez surtout à ne pas surdimensionner le trou pour le bossage central : utilisez une scie cloche de 90 mm de diamètre pour le perçage de ce trou

4. Fixez les vis dans le cadran,

5. Faites passer les câbles (SeaTalk, alimentation, compas, etc) à travers la cloison

6. Raccordez les câbles aux terminaux correspondant (reportez-vous à la notice d'installation de chaque appareil )

7. Fixez l'écran à la cloison

8. Fixez les écrous à oreille (3) sur les vis de fixation (2)

9. Resserez manuellement les écrous à oreille jusqu'à ce que l'écran

d'affichage soit bien fixé.Il ne faut en aucun cas utiliser une clé pour les resserrer.

Connexion au bus SeaTalk

Les câbles SeaTalk ne sont pas fournis avec l'équipement, du fait que des installations différentes nécessitent des câblages différents.

Câbles SeaTalk

Le tableau ci-dessous récapitule les câbles disponibles chez votre revendeur : N°pièce Type Longueur

D187 Liaison connecteur plat/connecteur rond mâle 0,3 (12 in)

D188 Liaison connecteur plat / connecteur rond femelle 0,3 m

D284 Connecteur à languettes plat aux deux extrémités 1 m

D285 Connecteur à languettes plat aux deux extrémités 3 m

D286 Connecteur à languettes plat aux deux extrémités 6 m

D287 Connecteur à languettes plat aux deux extrémités 9 m

Types de câbles

Le schéma ci-dessous montre les différents types de câbles SeaTalk disponibles. Câblage standard SeaTalk

# **6.3. Interface NMEA**

Le ST6000 Plus accepte les données de navigation au format NMEA pour l'utilisation en mode Track ou en mode girouette. Les formats NMEA requis sont récapitulés dans le tableau se trouvant à la fin de cette section.

#### Câblage

Le port NMEA du ST6000 Plus doit être connecté à une girouette/anémomètre ou à un positionneur.

### Connecteurs de câble NMEA

Les connexions NMEA se font par cosses clip femelles En branchant les cosses, assurez-vous qu'elles soient bien enfichées sur la borne et non pas entre le manchon isolant en plastique et la borne. Un mauvais raccordement engendrera un contact aléatoire et par conséquent un mauvais fonctionnement du pilote automatique.

Transmission de données au format NMEA Si vous souhaitez transmettre l'information NMEA à un autre appareil, vous devez installer une interface SeaTalk.

Les données de navigation et celles relatives au vent au format NMEA 0183 inscrites ci-après peuvent être décodées par le ST6000 Plus.

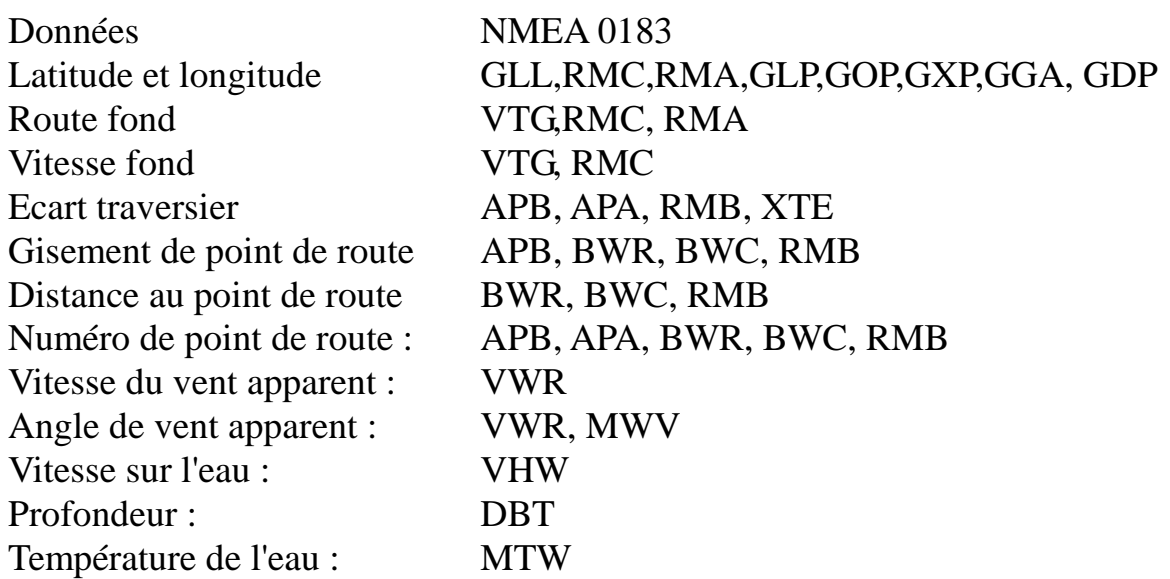

La donnée NMEA 0180 d'écart traversier peut être aussi utilisée pour le contrôle en mode Track. Cependant, de même que pour la distance au point de route, le numéro et le gisement ne sont pas transmis et ne peuvent par conséquent pas être affichés.

# **6.4. Test fonctionnel (Répétiteur)**

Si le ST6000 Plus sert de répétiteur pour un système de pilote automatique, il faut procéder au test fonctionnel décrit dans cette section. Cependant, si vous avez installé le ST6000 Plus comme seule unité de contrôle d'un calculateur de route de type 100/300, reportez-vous directement au chapitre 7 "Paramètrages de base" et suivez les instructions qui y sont données.

## **Mise en marche**

Après avoir installé le ST6000 Plus, branchez le disjoncteur principal. Si le pupitre marche et que le système fonctionne, voici ce qui doit se produire : Le pupitre émet un bip et affiche le type du pilote, ST6000

Après affichage du type de pilote pendant 2 secondes, l'écran de mode Standby doit s'afficher.

Ce schéma indique que le pupitre fonctionne. S'il n'émet pas de bip, vérifiez le fusible/disjoncteur.

Si « NO LINK » s'affiche à l'écran, vérifiez la liaison entre le pupitre du ST6000 Plus et le calculateur de route.

# **Interface avec positionneur (GPS, Decca, Loran)**

Si le ST6000 Plus est interfacé avec un positionneur, par l'intermédiaire d'un port NMEA, l'interface peut être contrôlée en affichant les Pages de Données par défaut, qui sont XTE, BTW et DTW

Appuyez sur la touche DISP pour afficher la première page et vérifiez que la bonne donnée s'affiche. Appuyez à nouveau sur DISP pour vérifier successivement chaque page.

Si des traits s'affichent à la place des valeurs de données, ceci peut provenir de :

- une erreur de câblage. Vérifiez que le circuit électrique ne soit pas ouvert, qu'il n'y ait pas de court-circuit ou d'inversion de polarité.
- Le format sous lequel le positionneur envoie ses informations n'est pas le bon
- Les signaux reçus par le positionneur sont trop faibles pour une navigation fiable. Reportez-vous au manuel du positionneur pour plus d'informations.

# **Interface SeaTalk**

Si le ST6000 Plus a été relié à d'autres instruments SeaTalk via le bus SeaTalk, la liaison peut être vérifiée comme indiqué ci-après :

1. Appuyez sur la touche Standby,

2. Sélectionnez le niveau d'éclairage 3 sur n'importe quel autre instrument SeaTalk ou sur le pupitre de commande du pilote automatique.

Le cadran du ST6000 Plus doit s'éclairer immédiatement.

Si ce n'est pas le cas, il y a probablement une erreur de câblage SeaTalk entre l'unité de contrôle ou les instruments et le pupitre du ST6000 Plus

# **Chapitre 7 : Procédures après installation**

Ce chapitre s'applique aux systèmes où le ST6000 Plus sert de seule unité de contrôle d'un calculateur de route de type 100/300.

Après installation du système, vous devez avoir confirmation qu'il est correctement câblé, et qu'il convient à votre type de bateau.

Vous trouverez dans ce chapitre les instructions nécessaires aux :

**Test fonctionnel** : consistant en quelques test simples, pour valider le bon câblage du système,

**Premier essai en mer** : pour compenser le compas, aligner le cap, vérifier le fonctionnement du pilote automatique, et vérifier à nouveau le gain de barre. *Une personnalisation ultérieure du système peut être effectuée après l'essai en mer, comme décrit au chapitre 5.* 

# **7.1. Test fonctionnel et étalonnage initial**

## **Mise en marche**

Après avoir installé le ST6000 Plus, enclenchez le disjoncteur principal. Si le pupitre fonctionne ainsi que le système, voici ce qui doit se produire :

Le pupitre émet un bip et affiche le type du pilote, ST6000

Au bout de 2 secondes, soit l'écran d'étalonnage du type de pilote, soit l'écran de Standby s'affiche, suivant la version de votre calculateur de route.

Ceci montre que le pupitre marche.

Si le pupitre n'émet pas de bip, vérifiez le fusible/disjoncteur.

Si l'alarme SEA TALK FAIL se déclenche, vérifiez les connexions du SeaTalk.

# **Etalonnage initial**

Si l'écran d'étalonnage du type de pilote s'affiche, vous pouvez dès à présent procéder à l'étalonnage initial avant de partir en mer. Sinon, utilisez la fonction "Paramétrage de base" (cf Chapitre 5) dès que vous avez procédé à ce test fonctionnel.

*Remarque : les options d'étalonnage initial ne s'affichent que lors de la toute première mise en service du ST6000 Plus.* 

## **Les options d'étalonnage initial sont :**

**Type de pilote** : déplacement lourd, déplacement moyen, coques planantes ou Sterndrive.

## **Type de système de barre** :

- 1. Bateaux à barre mécanique, sans capteur d'angle de barre
- 2. Hydraulique, sans capteur d'angle de barre
- 3. Linéaire, rotatif et sterndrive avec capteur d'angle de barre
- 4. Hydraulique avec capteur d'angle de barre.

**Compensation du safran** : nécessaire uniquement aux systèmes ayant un capteur d'angle de barre.

Ces options s'intègrent dans les options de paramétrage de base et sont décrites au chapitre 5.2. "Paramétrages de base"

- 1. Utilisez les touches +1 et -1 pour changer le réglage jusqu'à ce que le réglage requis s'affiche.
- 2. Pour la compensation de safran, centrez la barre manuellement et réglez la compensation jusqu'à ce que la position de la barre soit centrée sur la graduation au bas de l'écran.

Appuyez sur DISP pour passer à l'écran suivant.

 3. Lorsque vous avez procédé à tous les changements requis, appuyez sur la touche STANDBY en la maintenant enfoncée pour sauvegarder les nouveaux réglages. L'écran du mode Standby s'affiche alors.

# **Sens d'utilisation**

Le sens d'utilisation définit la direction appliquée à la barre, lorsqu'on appuie sur une touche de virement ou lorsque le bateau s'écarte de la route. Vérifiez le sens d'utilisation comme suit :

- 1. Appuyez sur Auto
- 2. Appuyez sur la touche +10. La barre doit se déplace à tribord.

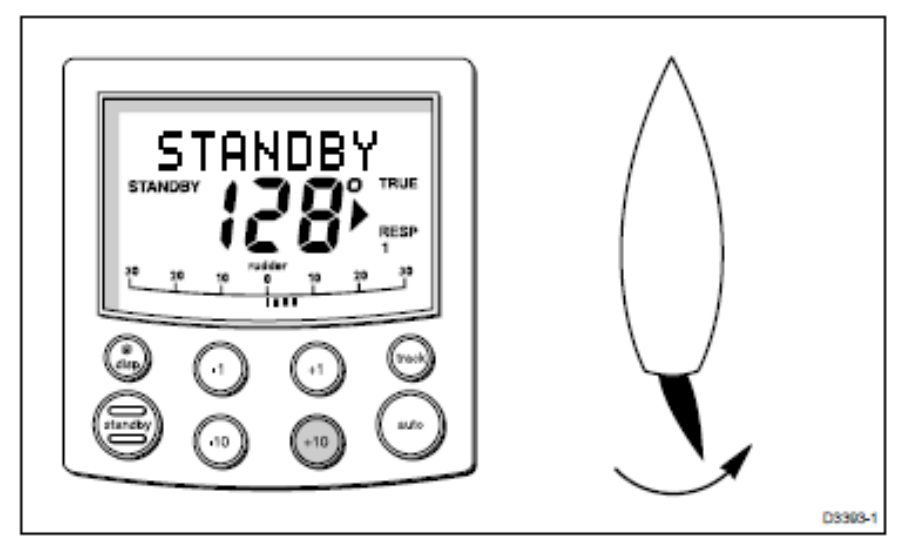

3. Si la barre vire à bâbord, inverser les connexions au moteur à l'arrière du pupitre de commande.

4. Si la barre n'arrive pas à se positionner correctement, et fait des mouvements incohérents, augmentez le réglage de l'amortissement de barre dans les « Paramétrages de base » (cf Chapitre 5).

## **Interface Positionneur (GPS, Decca, Loran)**

Si le ST6000 Plus est interfacé avec un positionneur, via un port de données NMEA, l'interface peut être vérifiée en affichant les Pages de Données par défaut, qui sont XTE, BTW et DTW.

Appuyez sur DISP pour afficher la première page et vérifiez que la bonne donnée s'affiche. Appuyez à nouveau sur DISP pour vérifier successivement chaque page.

Si des traits s'affichent à la place des valeurs de données, ceci peut provenir de :

- une erreur de câblage. Vérifiez que le circuit électrique ne soit pas ouvert, qu'il n'y ait pas de court-circuit ou d'inversion de polarité.
- Le format sous lequel le positionneur envoie ses informations n'est pas le bon
- Les signaux reçus par le positionneur sont trop faibles pour une navigation fiable. Reportez-vous au manuel du positionneur pour plus d'informations.

# **Interface girouette anémomètre de tête de mât**

Si le ST6000 Plus est relié à un cadran de girouette / anémomètre via le port de données NMEA ou via SeaTalk, la liaison entre les deux instruments doit être vérifiée comme suit :

# - Appuyez **simultanément sur STANDBY et AUTO.**

Le ST6000 Plus doit afficher l'écran de fonction girouette, avec l'angle de vent et le cap en mémoire, comme indiqué.

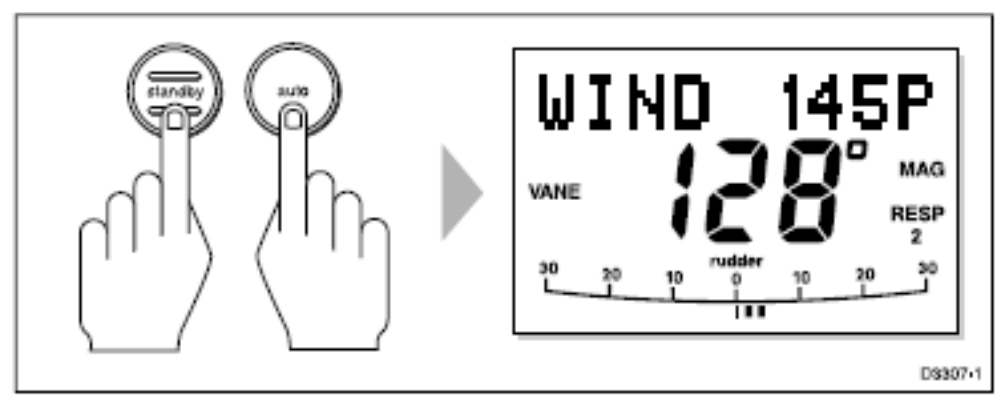

Au cas où vous ne recevriez pas les informations relatives au vent, le ST6000 Plus affichera un message d'erreur avec le texte "NO DATA".

## **Interface SeaTalk**

Si le ST6000 Plus a été relié à d'autres instruments SeaTalk, via SeaTalk, la liaison peut être vérifiée comme suit :

1. Appuyez sur **Standby**

2. Sélectionnez le niveau d'éclairage n°3 de l'affichage sur n'importe quel autre instrument SeaTalk ou sur le pupitre de commande du pilote automatique.

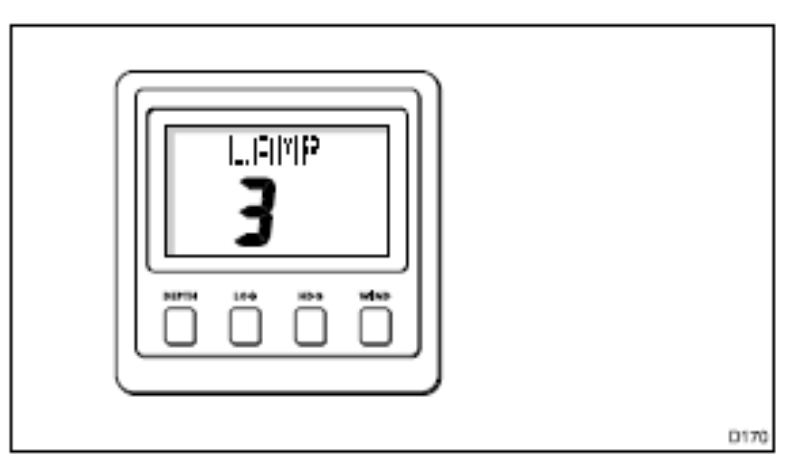

Le cadran du ST6000 Plus doit s'éclairer immédiatement.

Si le cadran ne s'éclaire pas, cela signifie qu'il y a une erreur de câblage dans le câblage du SeaTalk entre le pupitre du ST6000 Plus et l'unité de contrôle / les instruments.

## **Conformité électromagnétique**

La conception et la fabrication des équipements et accessoires Autohelm sont conformes aux normes de compatibilité électromagnétique (EMC), mais il est nécessaire que votre installation électrique soit conforme aux normes en vigueur pour une bonne performance du système. Bien que tout ait été mis en œuvre pour un bon fonctionnement quelles que soient les conditions, celui-ci peut néanmoins être altéré par quelques facteurs, qu'il est nécessaire de connaître. Vérifiez toujours avant de partir en mer, que l'installation ne soit pas perturbée par des transmissions radio, le démarrage du moteur, etc..;

Sur certaines installations, on ne peut éviter que l'équipement soit altéré par des facteurs extérieurs. En général, cela n'endommagera pas le matériel, mais peut engendrer une remise à zéro des réglages ou une défaillance momentanée du système.

# **7.2. Premier essai en mer**

Après vérification du bon fonctionnement du système, un bref essai en mer est à présent nécessaire pour affiner les réglages. Ceci comprend les procédures suivantes :

- Correction automatique de déviation compas
- Réglage de l'alignement du cap
- Contrôle du fonctionnement du pilote automatique
- Réglage du gain de barre.

*Remarque : le ST6000 Plus a une capacité d'étalonnage intégrée, qui permet une adaptation fine en fonction de chaque bateau, de son système de barre, et des caractéristiques dynamiques de barre. A la sortie d'usine, l'appareil est étalonné de façon à fournir un contrôle du pilote automatique en toute sécurité pour la plupart des bateaux.* 

Le premier essai en mer doit être effectué dans les circonstances suivantes :

- Après l'installation complète, le test fonctionnel et l'étalonnage initial doivent avoir été menés de façon entièrement satisfaisante,
- Avant tout autre changement appliqué à l'étalonnage par défaut, vérifiez et éventuellement réglez les valeurs aux niveaux recommandés, suivant les instructions portées au chapitre 5.
- Sortez par vent faible et mer calme, pour que la performance du pilote automatique puisse être évaluée, sans influence de vent fort ou de mer formée.
- Naviguez en eau saine.

*Remarque : à tout moment, au cours du premier essai en mer, vous pouvez revenir en pilotage manuel en appuyant sur STANDBY.*

### **Correction automatique de la déviation compas**

Le ST6000 Plus corrigera automatiquement le compas fluxgate pour la plupart des déviations dues à des champs magnétiques. Les erreurs compas dues aux champs magnétiques peuvent être de 15°, voire 45°, suivant le type de votre bateau. La procédure de correction réduit celle-ci à quelques degrés, il est donc essentiel de procéder à cet étalonnage lors de votre premier essai en mer.

## **Attention** :

**Le fait de ne pas procéder à la correction de la déviation peut sous certains cap compas avoir des conséquences négatives sur les performances du pilote automatique**.

Pour permettre au système de déterminer la déviation et de calculer les corrections nécessaires, faîtes effectuer de petits cercles à votre bateau. Cette procédure doit s'effectuer par vent faible et mer calme de préférence.

Pour effectuer la correction de la déviation :

1. Assurez-vous que le pilote automatique soit en mode Standby avec l'unité de gouvernail enclenchée,

2. Appuyez sur STANDBY pendant 2 secondes pour afficher la page d'entrée du réglage Utilisateur.

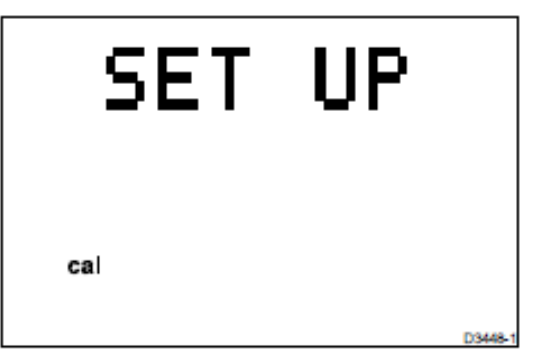

Si "CAL LOCK" s'affiche, vous devez libérer le verrouillage du Paramétrage de base (cf chapitre 5).

3. Appuyez sur la touche DISP pour passer à la page de Compensation Compas.

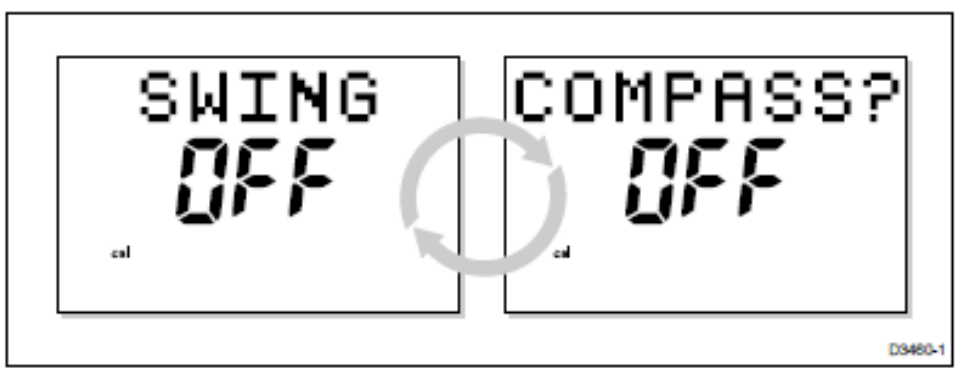

4. Appuyez sur les touches **+1 ou -1** pour modifier la programmation de OFF à YES. L'écran TURN BOAT apparaît alors.

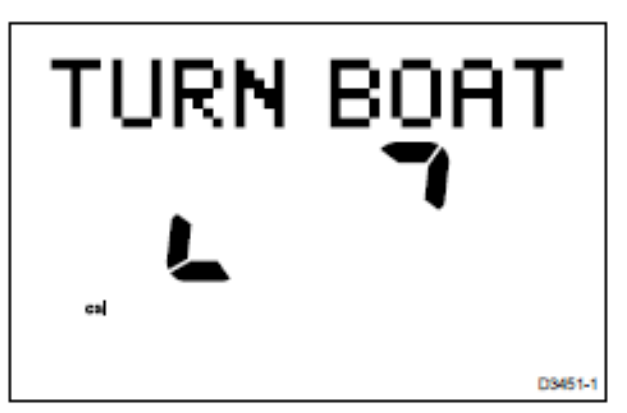

5. En maintenant la vitesse inférieure à 2 noeuds, utilisez les touches +10 et -10 pour faire tourner le bateau lentement. Le tour complet de 360° doit durer au moins 3 minutes.

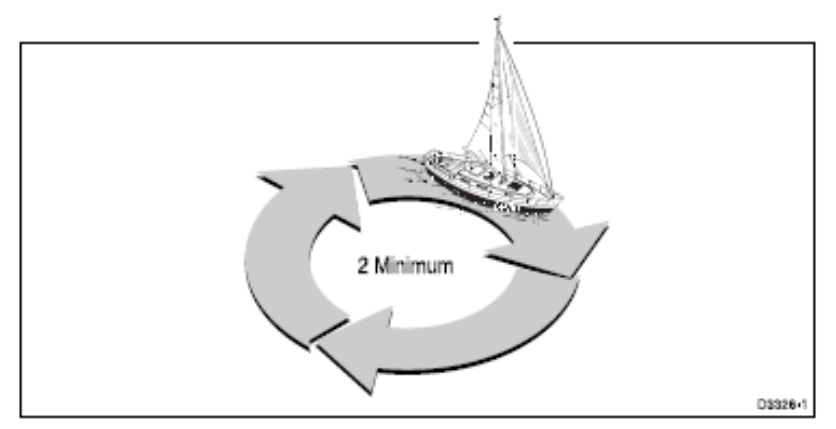

6. Continuez à décrire ces cercles jusqu'à ce que le pupitre émette un bip et que l'écran Déviation apparaisse.

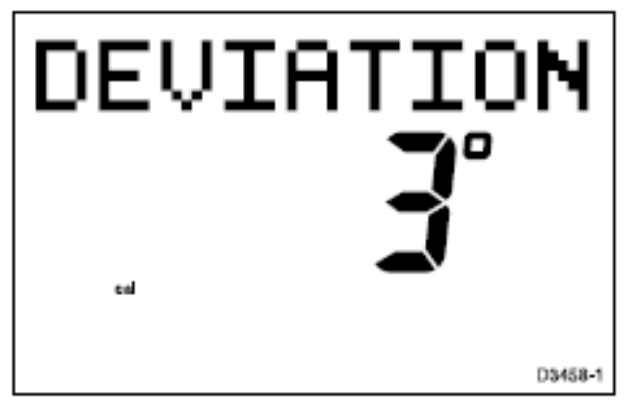

Cet écran indique la déviation maximum qui a été détectée et signale que la compensation du compas a été effectuée avec succès.

*Remarque : Si la déviation excéde une valeur de 15°, il est nécessaire de déplacer le capteur de compas fluxgate vers un meilleur emplacement.*

7. Appuyez sur la touche DISP pour afficher l'écran Alignement de cap.

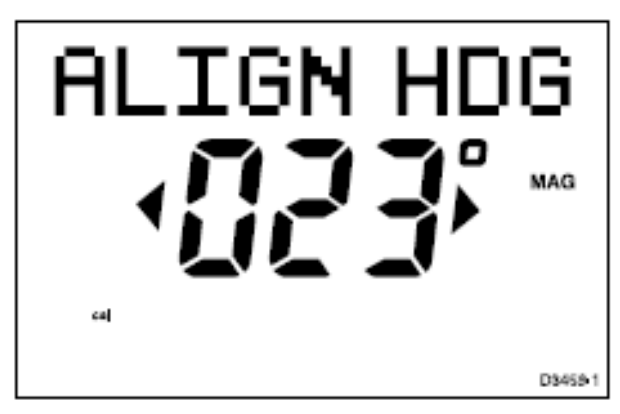

8. Utilisez les touches **+1 et -1 ou +10 et -10** pour augmenter ou diminuer le cap affiché, jusqu'à ce qu'il soit en concordance avec le compas de route du bateau ou un relèvement certain.

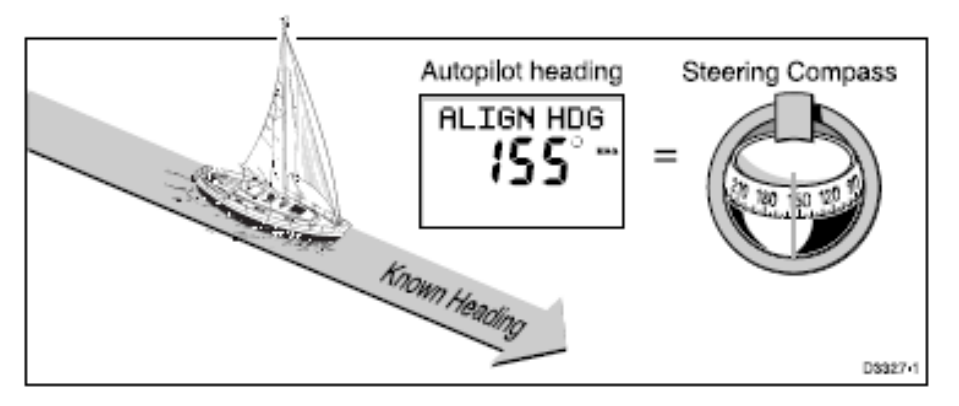

9. Appuyez sur la touche STANDBY pendant une seconde pour sortir du programme d'étalonnage et sauvegarder les nouveaux réglages.

*Remarque : Les options d'étalonnage sont toujours sauvegardées lorsqu'on quitte le programme.* 

# **Réglage complémentaire d'alignement de cap**

Vérifiez toujours l'alignement du compas après l'avoir compensé. Cependant, après avoir effectué la procédure initiale de correction de déviation, vous pouvez faire des réglages d'alignement aussi souvent que vous le souhaitez sans qu'il soit nécessaire de procéder à une nouvelle compensation.

Bien que la procédure de correction de déviation élimine la plupart des erreurs d'alignement, il restera probablement quelques petites erreurs (de l'ordre de quelques degrés) qui varieront en fonction du cap.

Idéalement, il faudrait comparer la lecture du cap par rapport à un certain nombre de gisements connus, tracer une courbe de déviation et déterminer la valeur d'alignement de cap donnant la plus faible erreur moyenne d'alignement.

Cette valeur peut être enregistrée dans le programme d'alignement de cap comme indiqué ci-avant.

Si l'erreur moyenne de cap est supérieure à 5°, il faut recommencer la procédure de correction de déviation du compas.

### **Contrôle du fonctionnement du pilote automatique**

Après avoir réglé le compas, il est recommandé d'utiliser la procédure cidessous pour vous familiariser avec l'utilisation du pilote.

- 1. Choisissez un cap compas et maintenez-vous-y.
- 2. Appuyez sur la touche **AUTO** pour enregistrer le cap courant. Par mer calme un cap constant devrait être maintenu.
- 3. Utilisez les touches **-1, -10, +1, +10** pour modifier le cap à bâbord ou tribord par pas de 1° ou 10°.
- 4. Appuyez sur la touche **STANDBY** pour revenir en pilotage manuel.

## **Contrôle du gain de barre**

Le niveau de gain de barre programmé d'origine permet une stabilité du contrôle lors des premiers essais en mer. Cependant la réponse aux mouvements de la barre variant considérablement d'un bateau à l'autre, des ajustements ultérieurs du gain de barre peuvent améliorer les performances du pilote automatique.

Il est particulièrement important que le gain de barre soit réglé correctement sur les bateaux à grande vitesse. Un mauvais réglage diminuera significativement les performances du pilote, ce qui est dangereux à grande vitesse.

Pour déterminer si le gain de barre est réglé trop haut ou trop bas, on procédera aux tests suivants :

- 1. En eaux saines, et avec le pilote en position AUTO modifiez le cap de 40° à tribord en appuyant **4 fois sur la touche +10**.
	- A la vitesse de croisière, un changement de cap de 40° doit provoquer un virage brusque avec un dépassement de 5° au maximum. Si c'est le cas, le gain de barre est réglé correctement.
	- Un étalonnage trop élevé du gain de barre provoquera un mouvement de barre trop important, mis en évidence par un dépassement de plus de 5° (A). Cette erreur peut être corrigée en réduisant l'étalonnage du gain de barre.
	- De la même manière, un étalonnage trop faible du gain de barre provoquera un mouvement de barre trop faible, altérant les performances du pilote (B). Si le temps de virage du bateau est très lent et qu'il n'y a pas de dépassement d'angle de virage, alors l'étalonnage du gain de barre est trop faible.

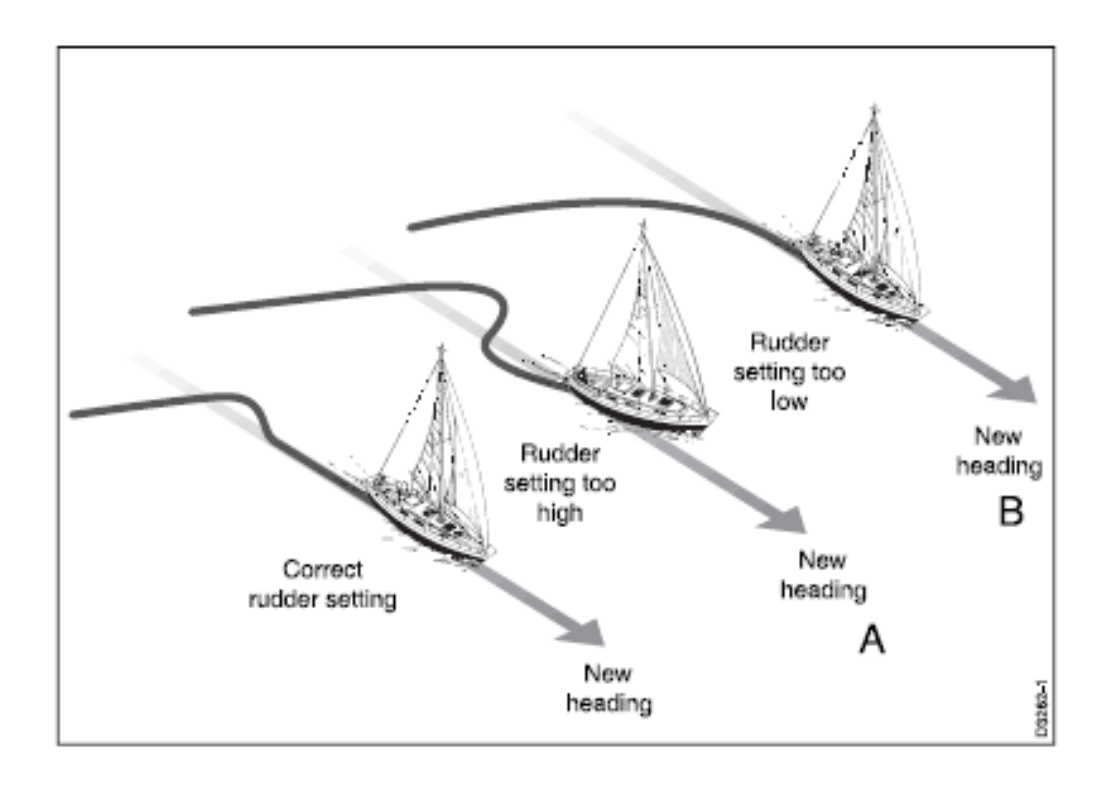

On détectera plus facilement ces paramètres par mer calme quand l'action des vagues ne masque pas les performances de base du pilote automatique.

- 2. Reportez-vous au chapitre 5, "Personnalisation du Système", pour le réglage du gain de barre. Notez que vous pouvez aussi faire des ajustements temporaires du gain de barre en cours d'utilisation normale (Cf Section 3.3.).
- 3. Répétez le test jusqu'à obtention d'une modification rapide du cap ne dépassant pas 5° par rapport à l'angle de virage choisi.

L'étalonnage du contrôle de barre doit être réglé à la plus faible valeur compatible avec une tenue de cap précise. Ceci minimisera les mouvements de barre et par conséquent réduira la consommation d'énergie ainsi que les mouvements de va-et-vient.

# **Chapitre 8 : entretien**

# **Généralités**

- Dans certaines conditions, de la condensation peut apparaître sur l'écran LCD. Ceci n'endommagera pas l'appareil et on y remédie facilement en allumant l'éclairage du cadran pendant quelques temps.
- N'utilisez jamais de produits chimiques ou de matériels abrasifs pour nettoyer le pilote automatique. Si celui-ci est sale, essuyez le avec un linge humide et propre.
- Vérifiez périodiquement que les câbles ne présentent pas de trace de ragage ou que le boîtier extérieur ne soit pas endommagé. Remplacez tout câble endommagé.

### **Service après-vente et sécurité**

- Les équipements Autohelm doivent être réparés uniquement par des techniciens agréés Autohelm. Ceci garantit des procédures de réparation et de remplacement des pièces déffectueuses sans altération des performances. Il n'existe pas de pièces adaptables pour les produits Autohelm.
- Certains produits générent du courant haute tension. Il ne faut donc pas manipuler les câbles et les connecteurs quand ces équipements sont sous tension.
- Adressez-vous à votre distributeur Autohelm le plus proche pour tout problème relatif à la compatibilité électromagnétique (EMC). La remontée de ces informations nous permet d'améliorer en permanence nos normes de qualité.

## **Recommandations**

- Si vous rencontrez une difficulté quelconque avec ce produit, contactez le service "Autohelm Product Support" de notre siège en Grande-Bretagne ou votre importateur , qui dans tous les cas vous prodiguera une assistance de haut niveau.
- Les parties mécaniques du système de barre sont étanches et graissées à vie - elles ne nécessitent aucun entretien.
- Avant de confier votre pilote au service après-vente, assurez-vous que le câble d'alimentation soit en bon état et que tous les contacts soient francs et ne présentent aucune trace de corrosion. Si les contacts sont sûrs, reportez-vous au chapitre "Recherche de Panne" de ce manuel. Si vous ne pouvez déterminer la panne ou l'éliminer, contactez votre distributeur ou le service après-vente Autohelm le plus proche.

Mentionnez toujours le n° de série de votre appareil qui est imprimé sur la face arrière du pilote automatique ainsi que la version du logiciel, qui apparait quand vous ouvrez le programme "Réglage Intermédiaire" (Cf Chapitre 5).

# **Chapitre 9 : Recherche de panne**

Tous les produits Autohelm sont soumis à une procédure complète de tests avant emballage et expédition. Dans le cas improbable d'une panne de votre pilote automatique, il faut procéder à la séquence de contrôle ci-dessous pour identifier le problème et y remédier.

### **Aucun affichage sur l'écran du pilote automatique**

Défaut d'alimentation - vérifiez le fusible / ou le disjoncteur.

#### **L'écran du pilote indique** "CODELOCK" **à la mise sous tension**

Le code du CodeLock doit être entré manuellement (cf Chapitre 4)

### **L'affichage du cap compas diffère de celui du compas de route**

 La déviation du compas n'a pas été corrigée - exécutez les procédures de correction de déviation et d'alignement.

### **Le bateau tourne lentement et met beaucoup de temps à venir sur son cap**

Le gain de barre est trop faible.

#### **Le bateau va au delà du nouveau cap en procédure de virage**

• Le gain de barre est trop élevé.

### **Le pilote automatique s'avère instable en mode Track ou le suivi de route est lent**

 Si le courant de marée est supérieur à 35 % de la vitesse du bateau et que vous ne disposez pas des données de vitesse du bateau via SeaTalk, modifiez l'étalonnage de la vitesse de croisière dans le paramétrage de base, en passant de de Auto (A) à la vitesse réelle du bateau.

### **Le pilote automatique s'avère instable cap au nord dans l'hémisphère nord et cap au sud dans l'hémisphère sud**

Les corrections de cap Nord/Sud ne sont pas effectuées.

### CALLOCK **s'affiche à l'écran lors de l'étalonnage**

 L'étalonnage est verrouillé- la protection de l'étalonnage est activée dans le paramétrage de base.

#### **Le pilote automatique ne communique pas avec les autres instruments SeaTalk**

 Problème de câblage - assurez-vous que les câbles soient branchés correctement.

### **L'information sur la position n'est pas reçue**

Le positionneur ne transmet pas la donnée de position sous le bon format.

### **Le pilote automatique ne se dirige pas automatiquement vers le point de route suivant**

 Il n'y a pas d'information de gisement de point de route en provenance du positionneur.

### **Une série de segments tournants apparaît à l'écran**

 La correction de déviation du compas ou l'étalonnage à quai du safran sont activés.

### **Une série de segments fixes apparaît à l'écran**

L'appareil ne reçoit pas d'information - vérifiez le câblage.

### **L'écran affiche "NO DATA"**

 Les signaux en provenance du positionneur sont trop faibles - reportezvous au manuel de votre positionneur.

Index

"No Link" A Acquision de route manuelle Acquisition automatique Acquisition de route Acquisition de route automatique Adaptation automatique Affichage de la déviation Affichage des données de navigation Affichage des données du safran Affichage des données SeaTalk Alarme Alarme "No Data" Alarme d'écart traversier - angle par défaut Alarme d'écart traversier important Alarme de batterie faible Alarme de modification de vent Alarme de veille Alarme pilote bloqué Alignement de cap Alignement du compas Amortissement de la barre Angle de vent apparent (allure) - réglage-antérieur Angle de vent en mémoire Annulation d'une manoeuvre d'évitement Arrivée et progression au point de route AutoSeastate Progression au point de route B Bande morte Bande morte automatique Bande morte minimale Boîtier de contrôle C Câblage Câblage SeaTalk de base Cap - Cap magnétique - Cap vrai

Cap précédent Caractéristiques Changement de route - suggestions d'utilisation Changement de route important Changement du gain de barre Changement du niveau de réponse Choix de la graduation CodeLock Compensation de safran Compensation du compas Compensation du courant de marée Composition de l'écran Confirmation de la position en début de croisière Conformité aux normes de compatibilité électromagnétique (EMC) Connexions au bus SeaTalk Correction automatique de la déviation du compas Correction de la déviation du compas D Débrayage automatique du pilote Début d'une manoeuvre d'évitement Défaillance SeaTalk Déviation E Ecart traversier Ecart traversier (XTE) Ecart traversier important Eclairage Eclairage du clavier Enregistrement de l'étalonnage Enregistrement des points de route Entrée du code CodeLock Entretien Essai en mer Etalonnage du safran Etalonnage initial Evitement Evitement d'obstacles - mode Auto - mode Track - mode Girouette F Fonctions avancées Fréquence des points
G Gain de barre Généralités Gouvernail mécanique Graduation de barre Graduation (Bar graph) H

Homme à la mer (MOB) I Installation Instructions de mise aux normes de compatibilité électromagnétique Interface Interface girouette anémomètre Interface positionneur (GPS, Decca, Loran) Interface NMEA Interface SeaTalk  $\mathbf{L}$ LAST HDG LAST WND Latitude Limite de virement Limite du safran M Mise en marche Mise en marche du pilote automatique Mode Auto Mode Girouette Mode manuel Mode Standby Mode Track Modes CodeLock Modes d'utilisation N NEXT WPT Niveau de réponse - réglage par défaut Non réception de données Numéro de code Numéro de version P Pages de Données - Réglage

Passage en mode Track Performances Personnalisation du pilote automatique Pilotage manuel Point de route suivant (NEXT WPT) Préparation de l'installation Procédures après installation Programmation du CodeLock Progression au point de route R Recherche de panne Recommandations Réglage de l'alignement de cap Réglage de l'angle de vent Réglage des performances du pilote Réglage intermédiaire Réglages recommandés Réglages utilisateur Retour au cap précédent S Sauter un point de route Sécurité Sens d'utilisation Service après vente Suggestions d'utilisation T Test de fonctionnement du pilote automatique Test du système Test fonctionnel - installations du gestionnaire de route - Répétiteur Touches de fonction Trim automatique Type de système de barre Type de cap Type de pilote U Unité mère (CodeLock) Utilisation de base Utilisation de la graduation Utilisation en mode Girouette V Variations Vérification des positions enregistrées

Vérification du fonctionnement du pilote Vérification du gain de barre Verrouillage de l'étalonnage Virement de bord automatique Virement de bord automatique en mode girouette Vitesse de croisière W WindTrim